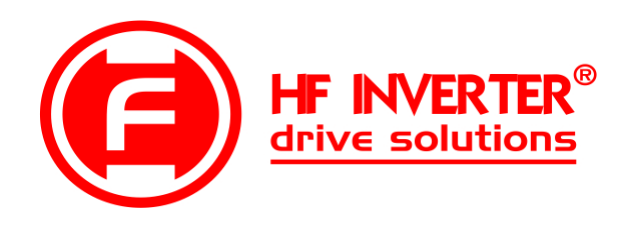

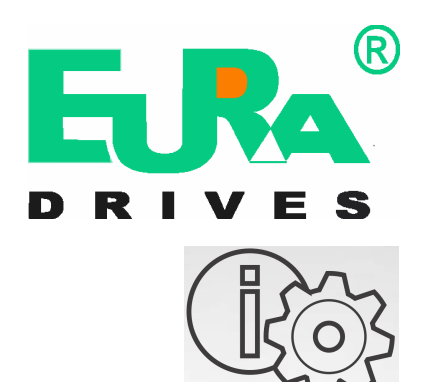

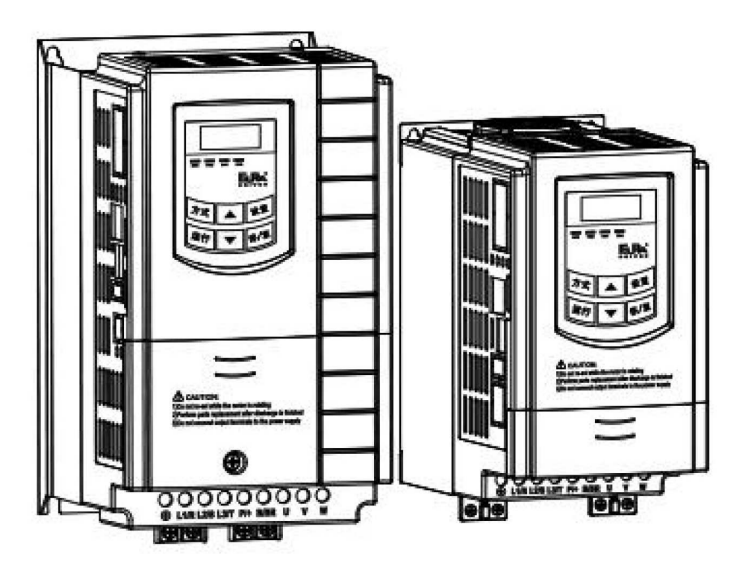

# Przemienniki częstotliwości serii E2100 (0,2kW ÷ 400kW)

# **Uwaga!**

- prosimy bardzo dokładnie przeczytać niniejszą instrukcje obsługi!
- przed podłączeniem zasilania prosimy sprawdzić na tabliczce przemiennika częstotliwości wartość napięcia zasilającego!
- nie wolno podłączać zasilania do zacisków U, V, W!
- nie wolno podłączać silnika do zacisków U, V, W przy podanym zasilaniu na przemiennik częstotliwości!
- obowiązkowo należy wpisać parametry silnika i wykonać jego tuning (kody F800~810)!
- przed podaniem sygnału startu na przemiennik silnik musi być zatrzymany lub mieć aktywne hamowanie przed startem F600 – 1, wraz z parametrami hamowania dostosowanymi do aplikacji lub lotny start F613 – 1 z parametrami.
- dla układów wentylacyjnych oraz innych układów o dużej bezwładności narażonych na samobieg należy aktywować hamowanie przed startem F600 =1 lub lotny start F613 =1 (brak aktywacji grozi uszkodzeniem układu)!
- obowiązkiem instalatora urządzenia jest odpowiednia aktywacja i konfiguracja zabezpieczeń urządzenia! Ważne funkcje urządzenia: F106, 114, 115, 137, 600~604, 607~610, 613, 706, 707, 727, 737, 738, 753, 800~805, 810.
- ważne kody dla aplikacji wentylacyjnych i pompowych w dodatkach na końcu DTR.
- Przywracanie nastaw fabrycznych F160-1.

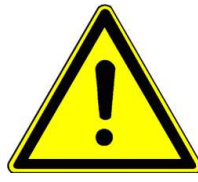

## **UWAGA!!! - Ważne**

**Niniejsza skrócona instrukcja obsługi służy jako odniesienie parametrów i w żaden sposób nie zastępuje oryginalnej instrukcji obsługi. Do pracy z urządzeniem, uruchomienia, parametryzacji, eksploatacji, prac konserwatorskich należy korzystać zawsze z w pełni zrozumiałej i oryginalnej instrukcji obsługi. Należy przestrzegać zasad bezpieczeństwa zawartych w oryginalnej instrukcji oraz określonych normami i przepisami, oraz zapewnić zawsze i wszystkim dostęp do dokumentacji technicznej.**

**Dostęp do dokumentacji na stronie internetowej: www.hfinverter.co**

**Symbole użyte w instrukcji obsługi:**

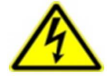

#### **Zagrożenie elektryczne!**

Niewłaściwa instalacia lub użytkowanie przemiennika czestotliwości E2100 może spowodować zagrożenie życia. **zdrowia ludzkiego lub nieodwracalne uszkodzenie urządzenia.**

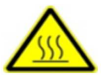

#### **Gorąca obudowa!**

Obudowa urządzenia może mieć podwyższoną temperaturę, nie należy jej dotykać podczas pracy i bezpośrednio po **wyłączeniu zasilania.**

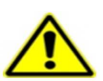

#### **OSTRZEŻENIE!**

**Niewłaściwa instalacja lub użytkowanie przemiennika może spowodować zagrożenie życia, zdrowia ludzkiego lub nieodwracalne uszkodzenie urządzenia.**

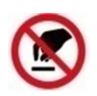

#### **Wyładowania elektrostatyczne!**

 **Jeśli nie będą przestrzegane wymogi dotyczące rozładowania elektrostatycznego może dojść do uszkodzenia płyty PCB.**

 **Pomocne informacje dotyczące urządzenia.**

**UWAGA: Brak przestrzegania podstawowych norm bezpieczeństwa może spowodować uszkodzenia fizyczne.**

#### **Prawo autorskie**

**Niniejsza dokumentacja jest prawnie chroniona. Wszelkie rozpowszechnianie, przedruk, także we fragmentach, jak również odtwarzanie ilustracji, nawet w zmienionym stanie, wymaga uzyskania pisemnej zgody producenta.**

#### **Ograniczenie od odpowiedzialności**

**Wszystkie zawarte w niniejszej instrukcji obsługi informacje techniczne, dane i wskazówki montażu, podłączenia, programowania i obsługi, są zgodne z ostatnim stanem przekazania do druku i uwzględniają nasze dotychczasowe doświadczenie i orientację według najnowszej wiedzy. Producent i dostawca nie ponosi żadnej odpowiedzialności za szkody spowodowane nieprzestrzeganiem instrukcji, użytkowaniem urządzenia niezgodnie z przeznaczeniem, niefachowym montażem, aplikacją, naprawami, niedozwolonymi przeróbkami ani używaniem niedozwolonych części zamiennych.**

**Firma HF Inverter Polska i Eura Drives nie ponoszą odpowiedzialności za żadne straty i szkody spowodowane nieprawidłowym montażem i użytkowaniem.**

#### **Zasady bezpiecznej pracy**

#### **Wytyczne dotyczące bezpiecznej pracy**

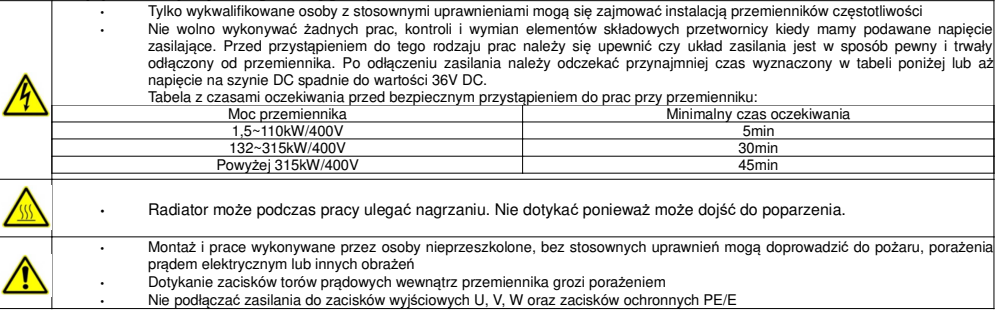

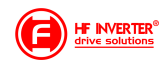

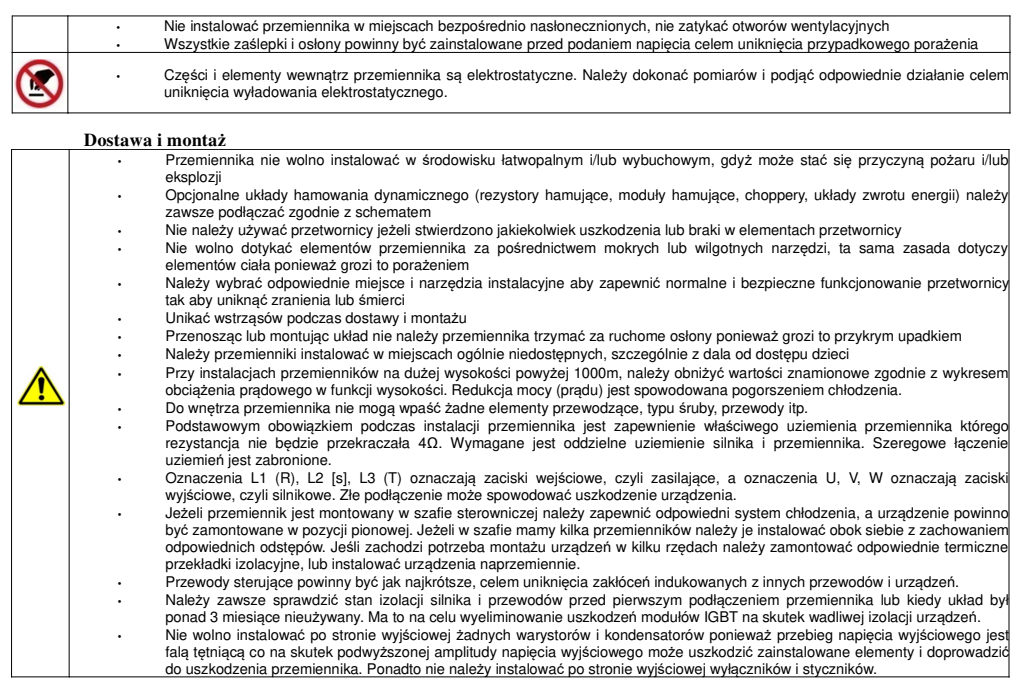

#### **Przed użyciem Sprawdzenie zawartości**

Po otrzymaniu produktów należy:

1. Sprawdzić opakowanie pod kątem uszkodzeń lub zawilgocenia. W przypadku stwierdzenia uszkodzenia lub zawilgocenia należy skontaktować się z

regionalnym biurem celem uzgodnienia dalszego postępowania.<br>2. Zapoznać się z oznaczeniami i danymi technicznymi na opakowaniu urządzenia celem upewnienia się że zamówione urządzenie jest właściwego typu. W przypadku kiedy urządzenie jest niewłaściwego typu należy skontaktować się z regionalnym przedstawicielem celem uzgodnienia dalszego

postępowania.<br>3. Sprawdzić czy na urządzeniu nie ma śladów wody, uszkodzenia lub śladów użytkowania. W przypadku stwierdzenia wymienionych problemów należy<br>skontaktować się z regionalnym przedstawicielem celem uzgodnienia

4. Zapoznać się z oznaczeniami i danymi technicznymi na urządzeniu celem upewnienia się że zamówione urządzenie jest właściwego typu. W przypadku kiedy urządzenie jest niewłaściwego typu należy skontaktować się z regionalnym przedstawicielem celem uzgodnienia dalszego

postępowania.<br>5. Sprawdzić akcesoria związane z urządzeniem, w tym instrukcję obsługi, klawiaturę, karty rozszerzeń itp. W przypadku stwierdzenia braków prosimy o kontakt celem uzgodnienia dalszego postępowania.

#### **Sprawdzenie danych konfiguracyjnych**

Przed przystąpieniem do korzystania z przemiennika należy:

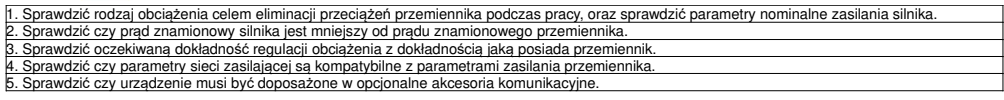

#### **Środowisko pracy**

Sprawdź poniższe punkty przed faktyczną instalacją i użytkowaniem przemiennika:

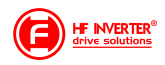

1. Temperatura otoczenia musi być poniżej 50°C. Jeśli temperatura pracy przekracza 50°C, należy zredukować moc przemiennika o 3% na każdy 1°C powyżej 50°C. Powyżej 60°C przetwornica nie może pracować.

Uwaga: Dla przemiennika instalowanego w szafie sterowniczej temperatura otoczenia, oznacza temperaturę wewnątrz szafy.<br>2. Temperatura otoczenia nie może być niższa od -10°C. Jeśli temperatura jest niższa od -10°C, należy Uwaga: Dla przemiennika instalowanego w szafie sterowniczej temperatura otoczenia, oznacza temperaturę wewnątrz szafy.<br>3. Sprawdzić czy wysokość instalacji przemiennika jest poniżej 1000m. Jeśli urządzenie jest instalowane

1% na każde 100m.

4. Należy sprawdzić czy wilgotność w miejscu instalacji jest poniżej 90%. Niedozwolona jest kondensacja (skraplanie). Jeśli nie jesteśmy w stanie zapewnić takich warunków należy przedsięwziąć środki zaradcze np. instalacja przemiennika o podwyższonym stopniu obudowy lub instalacja grzałek

wewnątrz szafy celem utrzymania temperatury powyżej punktu rosy itp.<br>5. Przemiennik nie może być zainstalowany w miejscu bezpośrednio narażonym na promieniowanie słoneczne, oraz w pobliżu elementów które mogą dostać się do wnętrza obudowy. Jeśli nie jesteśmy w stanie zapewnić takich warunków należy przedsięwziąć środki zaradcze np. specjalny daszek itp. 6. Przemiennik nie może pracować w miejscu zapylonym, w otoczeniu gazów przewodzących lub łatwopalnych. Jeśli nie jesteśmy w stanie zapewnić takich warunków należy przedsięwziąć środki zaradcze

#### **Instalacja**

Sprawdź poniższe punkty po instalacji:

1. Należy się upewnić czy obciążalność prądowa kabli wejściowych i wyjściowych jest odpowiednia do przewidywanego obciążenia.

2. Należy sprawdzić czy zainstalowane akcesoria do przemiennika są prawidłowo dobrane i poprawnie zainstalowane. Przewody łączące poszczególne akcesoria powinny być dobrane do przewidywanego obciążenia (dławika sieciowego, filtra sieciowego, dławika wyjściowego, filtra wyjściowego, dławika DC, choppera, rezystora hamującego).

3. Sprawdź czy przemienniki i ich akcesoria (w szczególności dotyczy to dławików i rezystorów hamujących) nie mają styku lub nie są zainstalowane w pobliżu materiałów łatwopalnych.

4. Sprawdź czy wszystkie przewody zasilające i przewody sterujące są prowadzone oddzielnie. Należy sprawdzić czy obwód elektryczny spełnia warunki EMC.

5. Sprawdź czy wszystkie punkty są uziemione zgodnie z wymogami przemienników.

6. Sprawdź czy wolna przestrzeń pomiędzy poszczególnymi urządzeniami jest zachowana zgodnie z instrukcją.

7. Należy sprawdzić czy instalacja jest prawidłowa. Przemiennik ze względu na chłodzenie musi być zainstalowany pionowo.

8. Sprawdź czy przewody zasilające i sterujące są poprawnie zamontowane w listwach przyłączeniowych. Należy sprawdzić czy moment z jakim dokręcono śruby jest prawidłowy.

9. Należy sprawdzić czy w przemienniku nie pozostawiono obcych elementów typu przewody, śruby. Jeśli tak, to należy je koniecznie usunąć.

**Podstawowe ustawienia**

Dostosuj podstawowe ustawienia przemiennika według wytycznych jak poniżej:

1. Wybierz typ silnika, wpisz parametry silnika i wybierz tryb sterowania zgodny z aktualnymi parametrami silnika.

2. Wykonań automatyczne strojenie silnika (autotuning). Jeśli to możliwe odłączyć obciążenie od silnika i wykonać stronie dynamiczne, jeśli to nie jest możliwe wykonać strojenie statyczne.

3. Ustawić czas przyspieszania i zwalniania w odniesieniu do aktualnego obciążenia.

4. Uruchomić urządzenie np. funkcją joggowania (chodzi o zadanie małej częstotliwości docelowej w granicach 5Hz) i sprawdzić kierunek wirowania. Jeśli jest nieprawidłowy to należy go zmienić np. zamieniając dwie żyły zasilające silnik.

5. Należy ustawić wszystkie parametry sterowania i zabezpieczające. Wówczas układ jest gotowy do pracy.

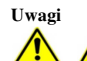

Prosimy stosować się do punktów poniżej:

- Zabrania się łączenia zacisków CM, GND, AGND do zacisku N przemiennika oraz zacisku zerowego sieci zasilającej i/lub do wewnętrznych układów zasilających.
- Przed włączeniem przemiennika należy upewnić się, że został on prawidłowo zainstalowany i została założona zaślepka zakrywająca listwy połączeniowe urządzenia.
- Zabrania się dotykania zacisków napięciowych włączonego do sieci przemiennika.
- W przypadku wprowadzania jakichkolwiek zmian podłączeń lub konserwacji, napraw przemiennika, należy bezwzględnie odłączyć zasilanie.
- Przemiennik magazynowany dłużej niż 3 miesiące lub przemiennik narażony na zawilgocenie przed podłączeniem do sieci powinier zostać osuszony, a następnie podłączony do sieci i uruchomiony bez obciążenia przynajmniej na 12 godzin. Niezachowanie tej procedury grozi uszkodzeniem przemiennika. Zagrożeniem w tym przypadku jest zawilgocenie układów elektroniki które może doprowadzić do zwarć, a tym samym uszkodzeń. Ta sama procedura obowiązuje układy zamontowane, które mają przerwę w pracy. W sytuacjach narażenia na zawilgocenie wymagane jest zdemontowanie przemiennika i magazynowanie w suchym pomieszczeniu, lub stosowanie
- grzałek ogrzewających wnętrze szafy sterowniczej wraz z hydrostatem. Nie należy zakrywać otworów wentylacyjnych w obudowie urządzenia.
- Nie należy podłączać rezystora hamującego do zacisku (N), a wyłącznie do zacisków P i B
- Bezwzględnie nie wolno restartować układu, kiedy wirnik silnika jest w ruchu (wyjątek stanowi przypadek aktywowanej funkcji lotnego startu, która działa dla sterowania skalarnego lub wyhamowanie silnika przed startem)!
- $\checkmark$  Ingerencja w przemiennik w okresie gwarancyjnym jest zabroniona.<br> $\checkmark$  Dodatkowo wymaga się aby ponowne załaczanie zasilania na
- Dodatkowo wymaga się, aby ponowne załączanie zasilania następowało po rozładowaniu kondensatorów, czyli w chwili, kiedy wyświetlacz zgaśnie.
- rozłączanie/załączanie po stronie wtórnej przemiennika podczas pracy jest zabronione,
- układ chłodzenia przemiennika należy regularnie czyścić i sprawdzać stan wentylatorów

należy regularnie sprawdzać stan izolacji okablowania jak również stan połączeń śrubowych (dokręcanie śrub) i samych zacisków

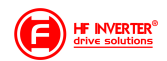

- (korozja),
- Jeżeli silnik dłuższy czas będzie pracował na niskich obrotach (mniej niż 35 ÷ 30Hz), należy zastosować dodatkowe chłodzenie silnika. Podane częstotliwości nie dają pewności nie przegrzania układu, dlatego każdy układ należy rozpatrywać indywidualnie. Dla układów z przemiennikiem częstotliwości zaleca się stosowanie silników z termokontaktem zamontowanym w uzwojeniach, który należy skojarzyć z
- przemiennikiem. W celu uniknięcia przepięć na szynie DC podczas hamowania silnika, należy zastosować rezystor lub moduł hamujący.

 Przemienniki częstotliwości E2100 są przeznaczone do zabudowy w szafach sterowniczych, elektrycznych urządzeniach lub maszynach. Nie wolno instalować styczników, układów zmiany kierunku i rozłączników pomiędzy wyjściem przemiennika a silnikiem, (w szczególnych przypadkach można instalować wyłączniki serwisowe, ale zabezpieczając i pamiętając, że przemiennik nie może być uruchomiony przed załączeniem wyłącznika serwisowego). W aplikacjach z przerywanym obwodem wyjściowym należy bezwzględnie aktywować kontrolę faz wyjściowych (F727-1). Wyłączniki serwisowe muszą być wyposażone w styk pomocniczy NO, wyprzedzający który będzie za pomocą<br>jednego z wejść cyfrowych falownika blokował tranzystory wyjściowe (F316…F323=9) z kodem błędu ESP

#### Przemiennik z silnikiem powinien mieć trwałe połączenie!

- Nie są to urządzenia przeznaczone do wykorzystania w gospodarstwie domowym, lecz jako elementy przeznaczone do eksploatacji w warunkach przemysłowych lub profesjonalnych zgodnie z normą EN61000-3-2.
- Przewód silnikowy powinien być możliwie jak najkrótszy, aby zredukować poziom zakłóceń i prądy upływnościowe.
- W przypadku zabudowania przemiennika częstotliwości w maszynie, nie wolno maszyny uruchomić, dopóki nie zostanie stwierdzona zgodność maszyny z dyrektywami UE98/37/EG (dyrektywy maszynowe), 89/336/EWG (dyrektywa kompatybilności elektromagnetycznej) oraz normy EN60204.
	- Aby spełnić wymogi kompatybilności elektromagnetycznej (EMC), należy korzystać z ekranowanego/zbrojonego przewodu silnikowego.

#### **Użytkowanie**

Przeczytaj poniższe punkty i zaplanuj prace

#### 1. Wymiana elementów zużywających się:

- zwykle żywotność wentylatora chłodzącego wynosi 2-4 lata. Uszkodzeniom mogą ulegać łożyska wentylatorów lub ich łopatki, co objawia się zbyt dużym hałasem lub wibracjami podczas rozruchu. Żywotność jest uzależniona od warunków pracy. Wymiany powinno się dokonywać na podstawie czasu pracy lub obserwacji układu. Wentylator chłodzący nie podlega gwarancji!
- Zwykle żywotność kondensatorów elektrolitycznych na zasilaczu wynosi 4-6lat, a na szynie DC do 10lat. Starzenie jest uzależnione od stabilności zasilania, temperatury otoczenia, przeciążeń prądowych i napięciowych. Objawami uszkodzenia kondensatorów jest wypływający elektrolit, wybrzuszenia obudowy lub bezpiecznika kondensatora, uszkodzenia rezystorów zabezpieczających kondensatory, zmniejszenie pojemności kondensatorów. Wymiany powinno się dokonywać na podstawie czasu pracy lub obserwacji układu.

#### 2. Przechowywanie:

- w oryginalnym opakowaniu
- w suchym miejscu
- przemiennik niepodłączony do sieci przez więcej niż 3 miesiące należy zasilić bez obciążenia przynajmniej na 12 godzin.

układ zawilgocony należy przed podłączenie osuszyć i podłączyć jak wyżej

3. Codzienna konserwacja:

- wilgotność, kurz, temperatura zmniejszają żywotność układu, więc należy takie zjawiska eliminować,
- należy sprawdzać dźwięk pracy silnika
- należy sprawdzać wibracje silnika podczas pracy
- sprawdzać stan izolacji przewodów zasilających
- sprawdzać stan połączeń

Odpowiednia czystość, konserwacja i dbałość zapewni długą i bezawaryjną prace układu. Bardzo ważnym elementem jest również odpowiednia parametryzacja układu (kody z grupy 800), nie tylko przed pierwszym uruchomieniem, ale również okresowa parametryzacja (parametry zmieniają się na skutek starzenia, zużycia, itp. silnika). Źle wykonana grozi uszkodzeniem napędu lub nieprawidłową pracą silnika. W tym celu należy zwrócić uwagę na dźwięk, jaki wydaje silnik, równomierność jego pracy i sprawdzić pobierany prąd zarówno w stanie jałowym jak i obciążenia. Nasz wysoko zaawansowany napęd opiera swoją pracę na algorytmie matematycznym, dla tego tak ważne jest właściwe wpisanie parametrów silnika i jego podłączenie. Dzięki temu wzrasta kultura pracy samego silnika oraz znacząco poprawia się sprawność napędu. Jest to jeden z naszych wyróżników względem konkurencji.

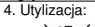

Urządzeń zawierających podzespoły elektryczne nie należy usuwać wraz z odpadami domowymi. Należy je zbierać oddzielnie, zgodnie z ważnymi i aktualnie obowiązującymi lokalnymi przepisami prawa.

#### **Parametry przemiennika częstotliwości E2100**

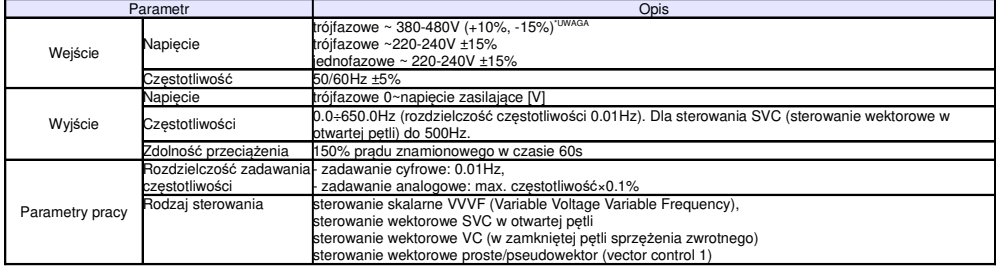

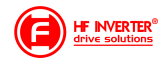

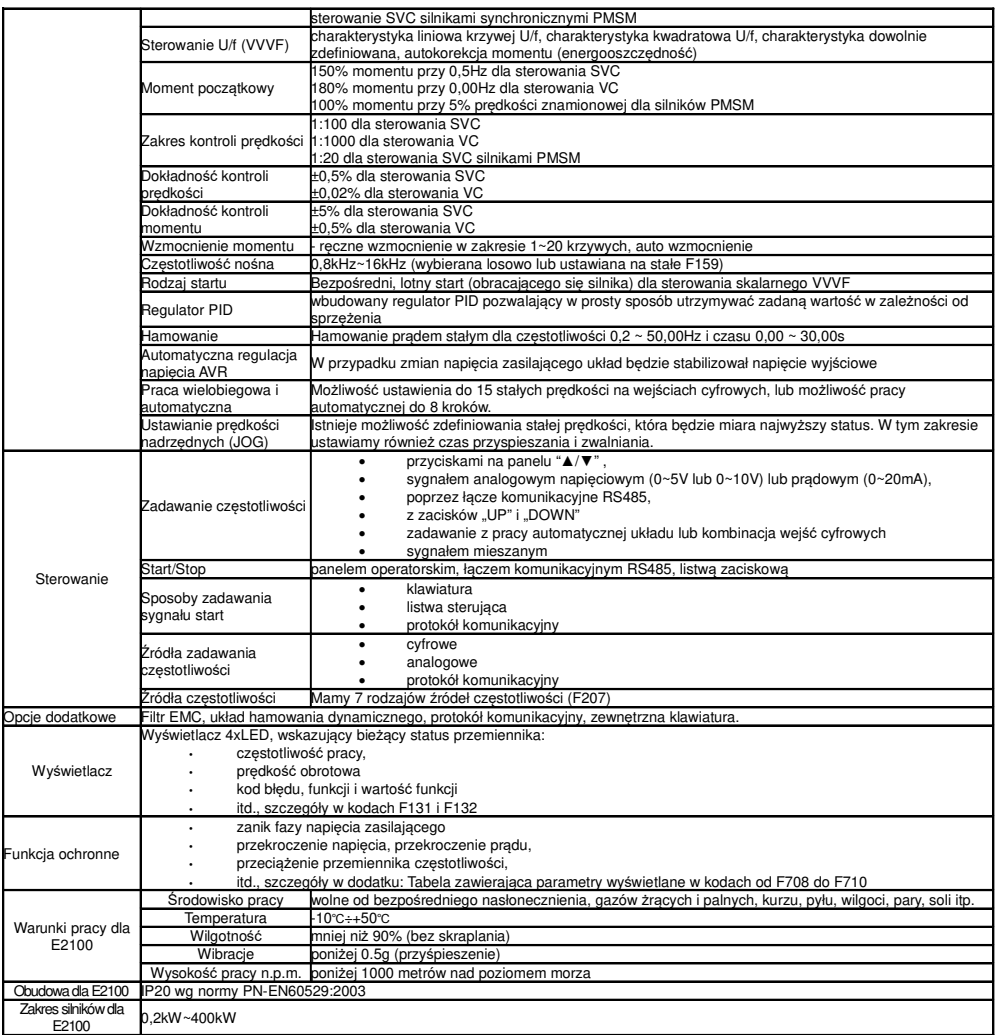

**\*UWAGA:** W zależności od wartości napięcia zasilającego należy w falownikach od 160kW (od obudowy C7) na płycie E2F3UZ00 zewrzeć odpowiednie piny:

1. Jeśli napięcie zasilania mieści się w zakresie 380~420V AC, należy zewrzeć CN2 z CN3 2. Jeśli napięcie zasilania mieści się w zakresie 420~480V AC, należy zewrzeć CN4 z CN5

Domyślnie układ jest przystosowany do zasilania 380~420V AC. Jeśli zakres napięcia ma być wyższy należy

wyłączyć zasilanie i uprawniona osoba musi zmienić ustawienie zworek.

#### **Spełniane normy**

- IEC/EN 61800-5-1: 2007: Elektryczne układy napędowe mocy o regulowanej prędkości. Cz. 5- 1, Wymagania dotyczące bezpieczeństwa - elektryczne, cieplne i energetyczne.
- IEC/EN 61800-3: 2004/ +A1: 2012: Elektryczne układy napędowe mocy o regulowanej prędkości — Część 3: Wymagania dotyczące EMC i specjalne metody badań

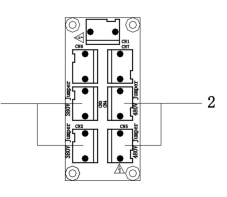

 $\mathbf{1}$ 

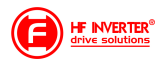

Zaciski torów prądowych przy zasilaniu 1f 230V dla mocy<br>0.2~1.5kW

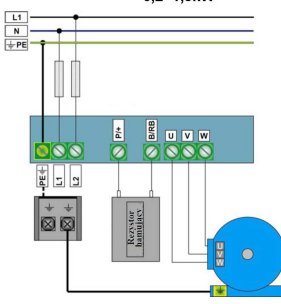

Uwaga: W przemiennikach z zasilaniem 1-fazowym 1x230 przewody. zasilające podpinamy<br>pod zaciski L1/R, L2/S, a zacisk L3/T pozostaje wolny.

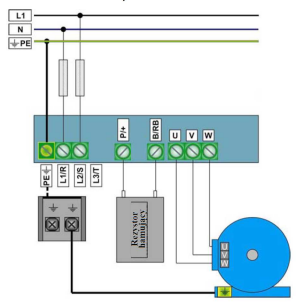

Zaciski torów pradowych przy zasilaniu 1f 230V dla mocy  $2.2$ <sub>kW</sub>

Zaciski torów pradowych przy zasilaniu 3f 400V dla mocy 0,75~1,5kW, oraz przy zasilaniu 3f 230V dla mocy 0,2~1,5kW

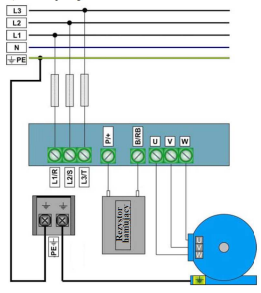

Zaciski torów prądowych przy zasilaniu 3f 400V dla mocy 2.2~15kW, oraz przy zasilaniu 3f 230V dla mocy 2.2kW

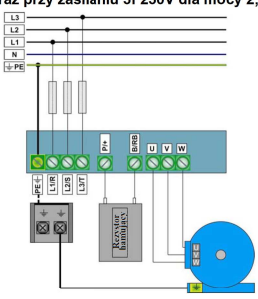

Zaciski torów prądowych przy zasilaniu 3f 400V / 18,5~45kW

Zaciski torów pradowych przy zasilaniu 3f 400V / 55~132kW

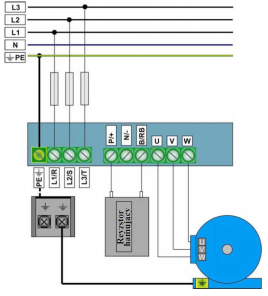

Zacisk neutralny szyny DC jest wyprowadzony od mocy 18,5kW. Zacisk jest oznaczony znakiem "N" lub "-".<br>"N" lub "-".<br>Bezwzględnie nie można do niego podłączać przewodu neutralnego sieci.

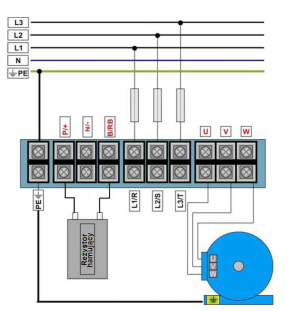

Zaciski torów prądowych przy zasilaniu 3f 400V / od 160kW, oraz opcji bez wbudowanego modułu hamującego 55~400kW

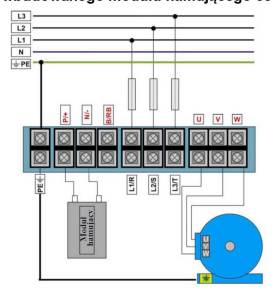

**HF INVERTER®** 

E2100 pl ver01 2018053002A

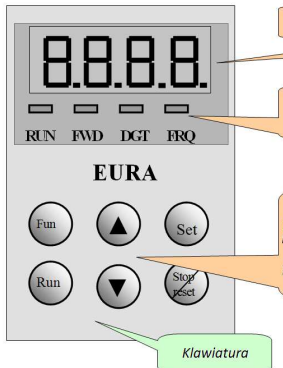

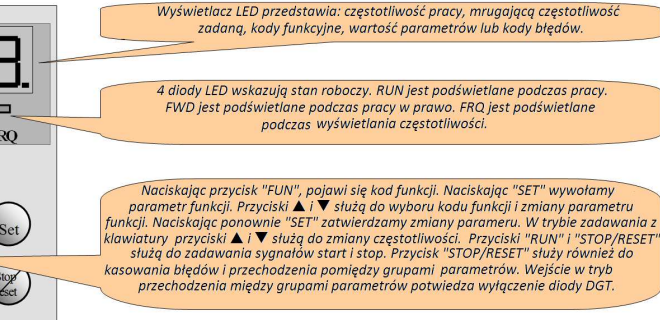

Zilustrowany proces programowania.

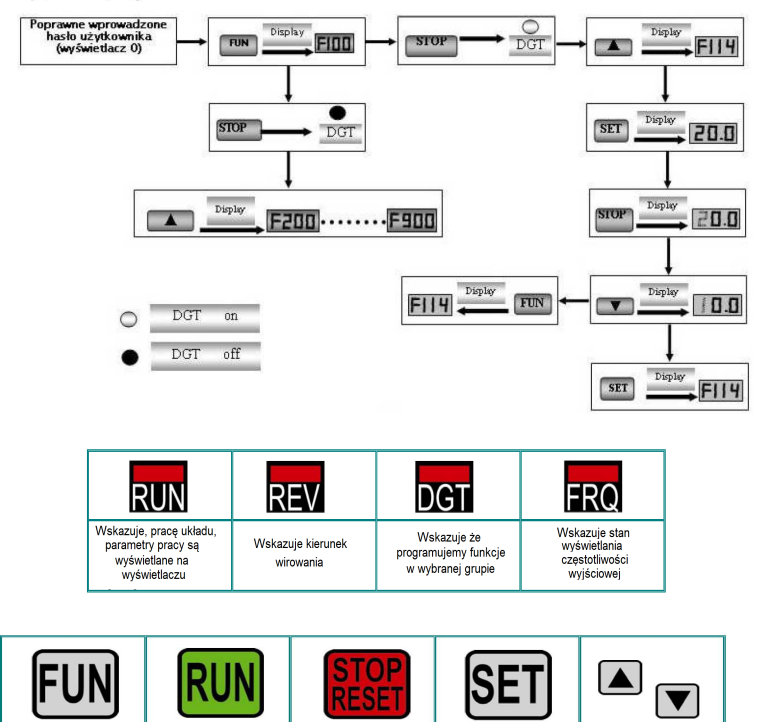

Polecenie zatrzymania

przełączanie między<br>grupami parametrów,<br>wejście w grupę<br>parametrów, reset błędu

Polecenie pracy

Wejście w edycję<br>parametru,

zatwierdzanie zmian

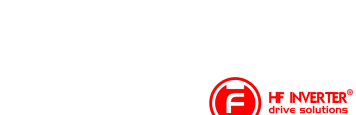

Zmiana częstotliwości,

zmiana parametrów

E2100\_pl\_ver01\_2018053002A

Przełacznik treści

wyświetlanych

**Parametry podstawowe: F100-F160**

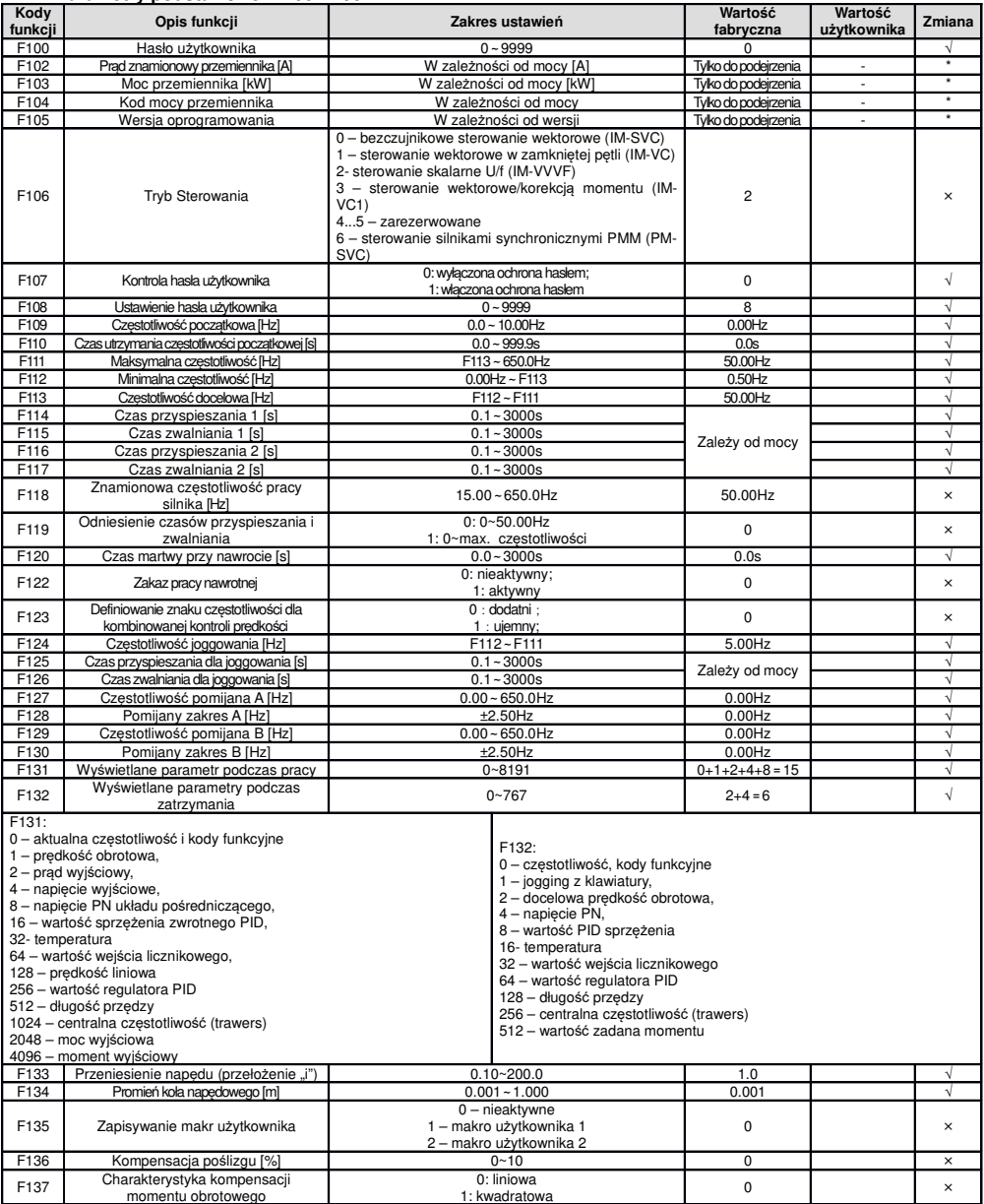

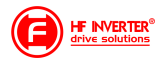

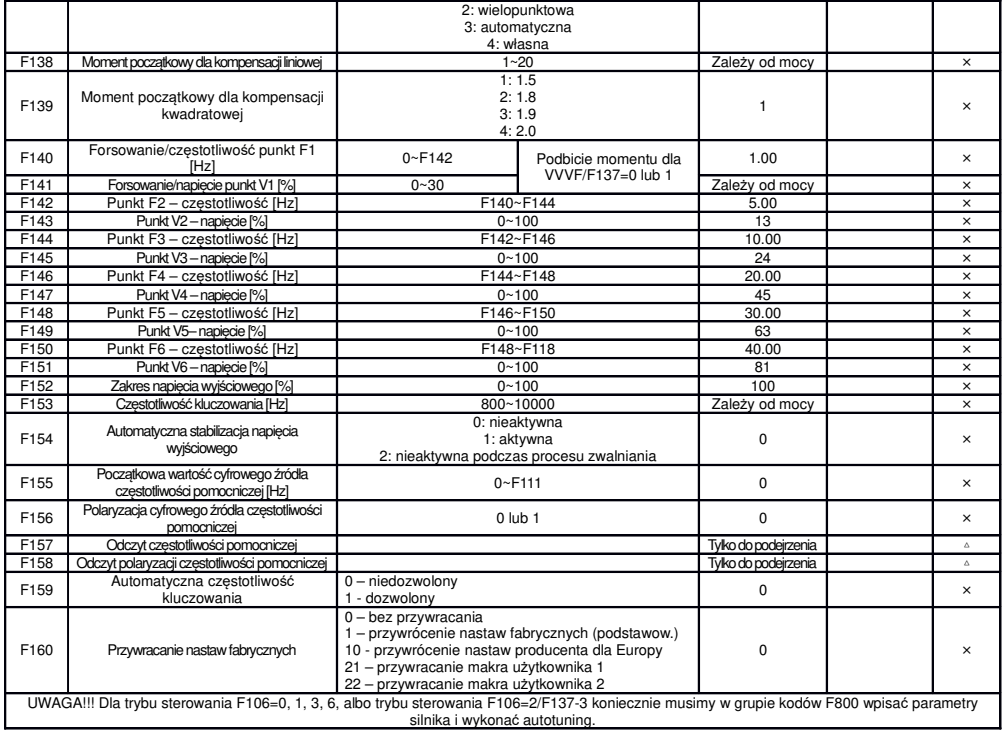

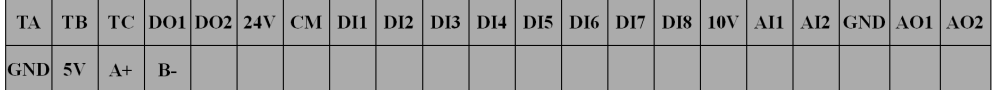

Do mocy 30kW nie mamy zacisków DO2, DI7, DI8. Z boku przemiennika (płyty sterującej) znajduje się gniazdo RJ45 do podpięcia klawiatury zewnętrznej i zaciski A+, B-, GND, 5V. Oprócz tego mamy gniazdo RJ9 do zastrzeżonej magistrali CAN.

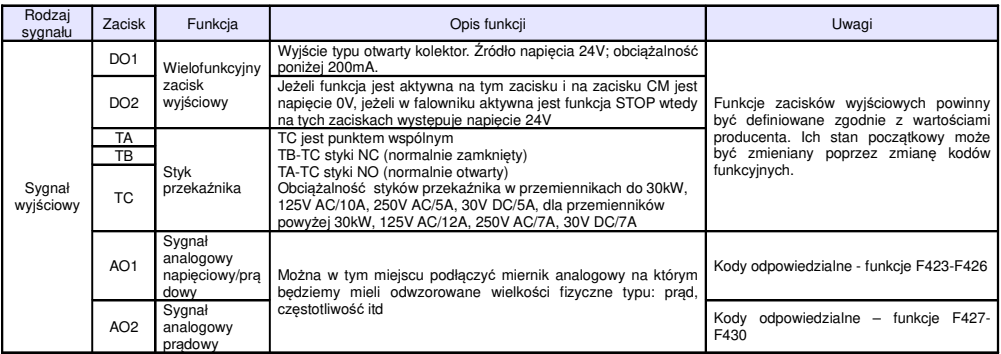

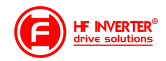

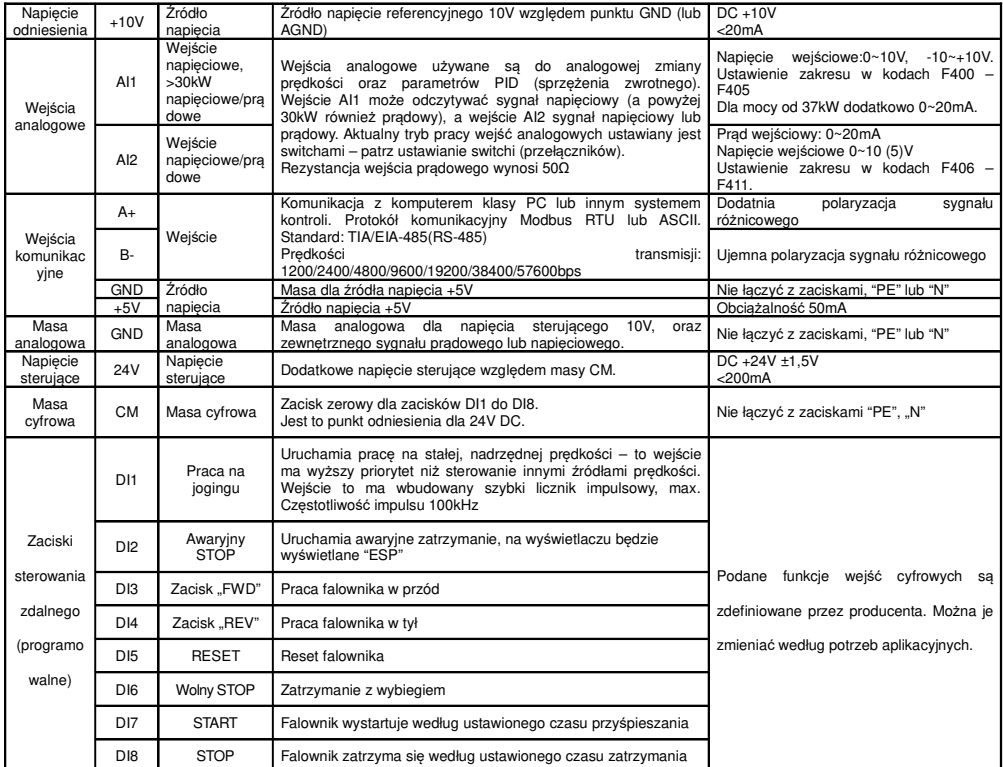

#### **Parametry kontroli sterowania: F200-F280**

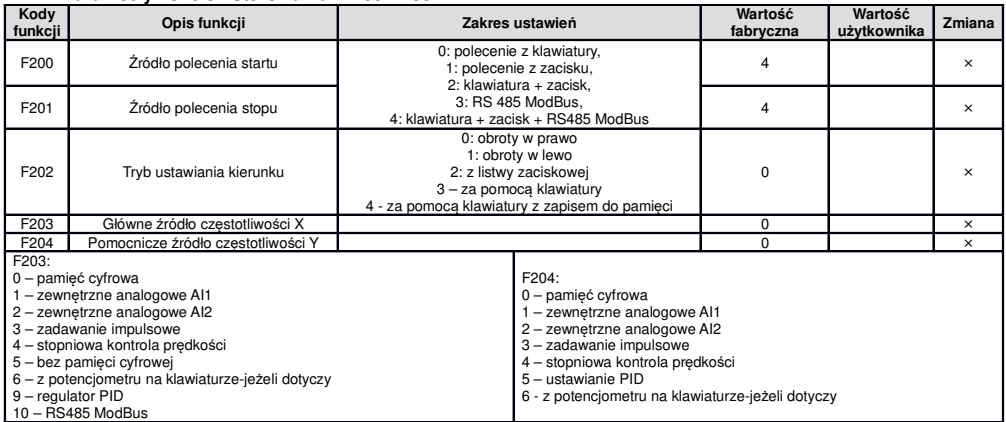

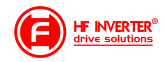

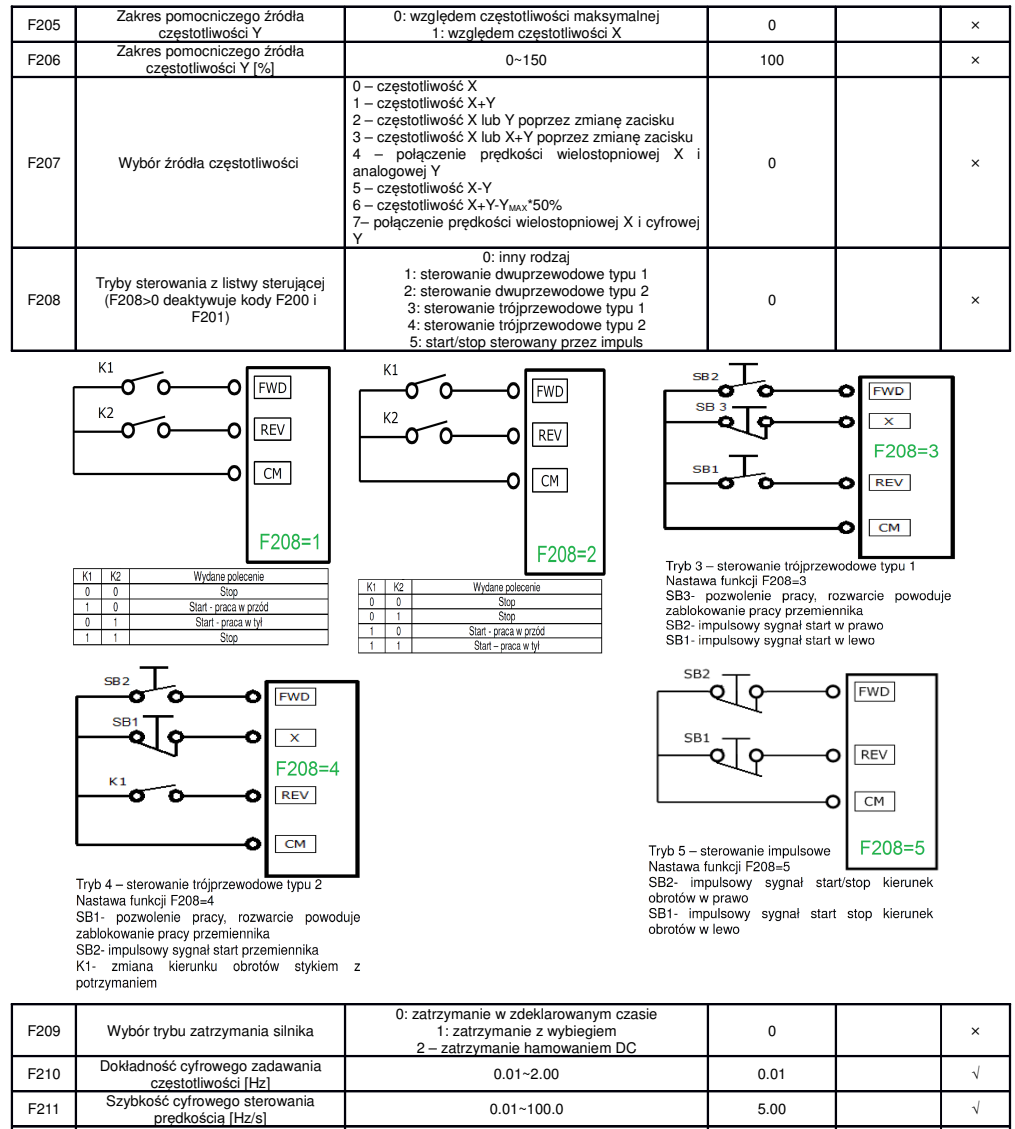

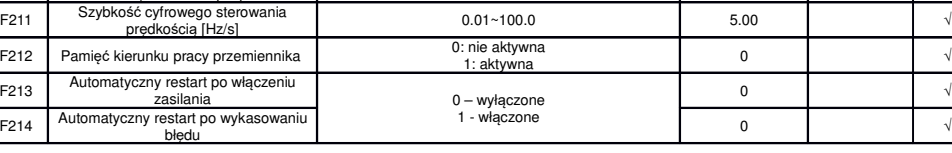

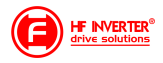

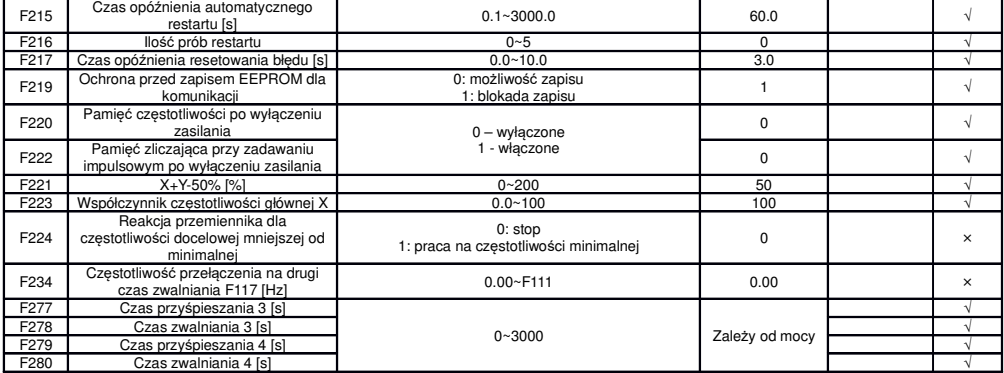

#### **Funkcje obsługi Trawersa F235-F276**

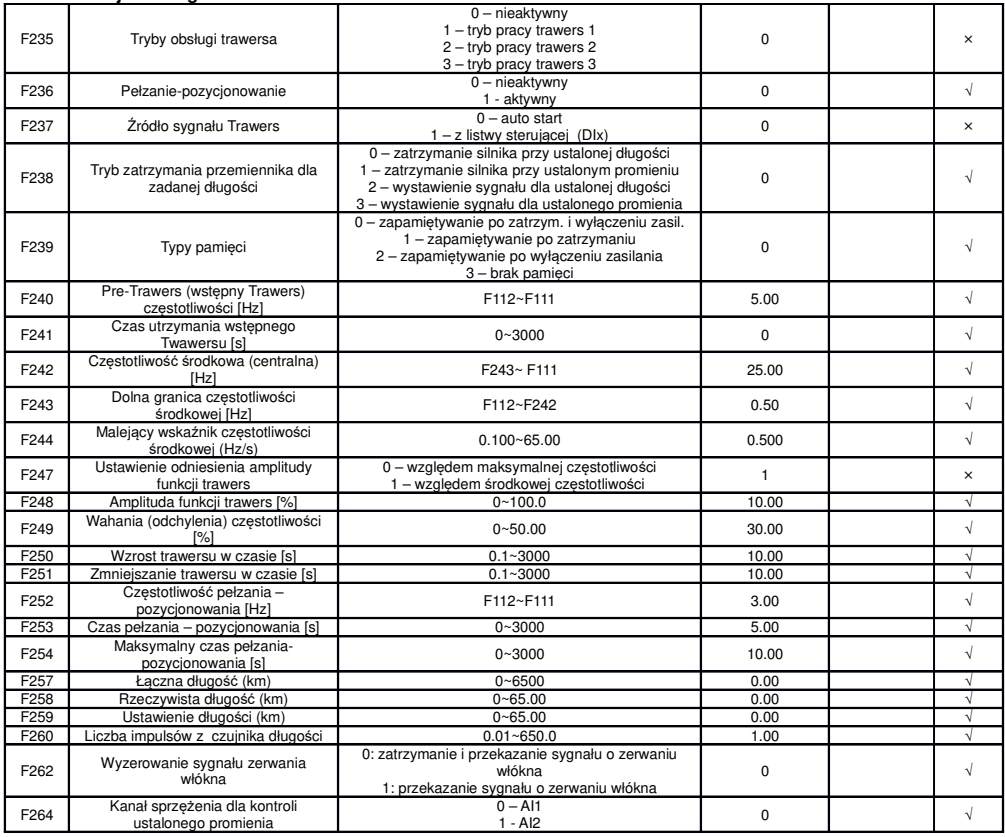

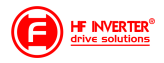

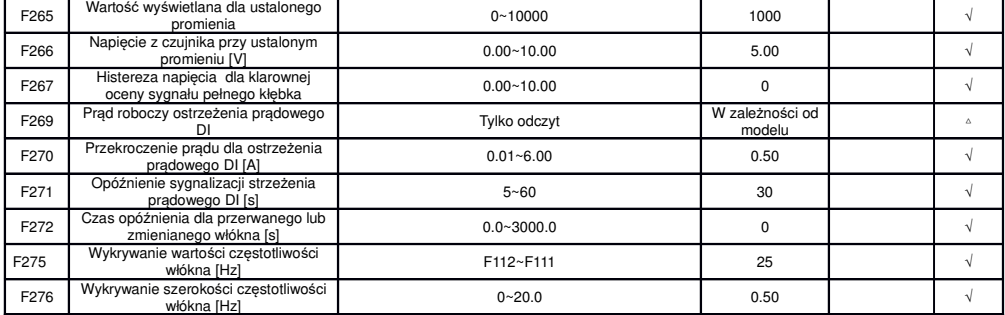

#### **Parametry wielofunkcyjnych wejść/wyjść: F300-F360**

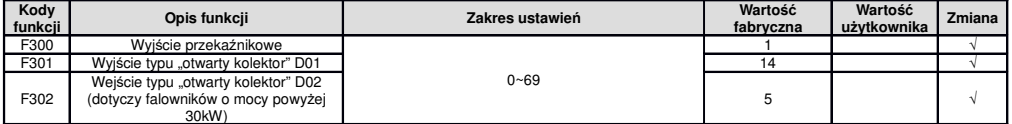

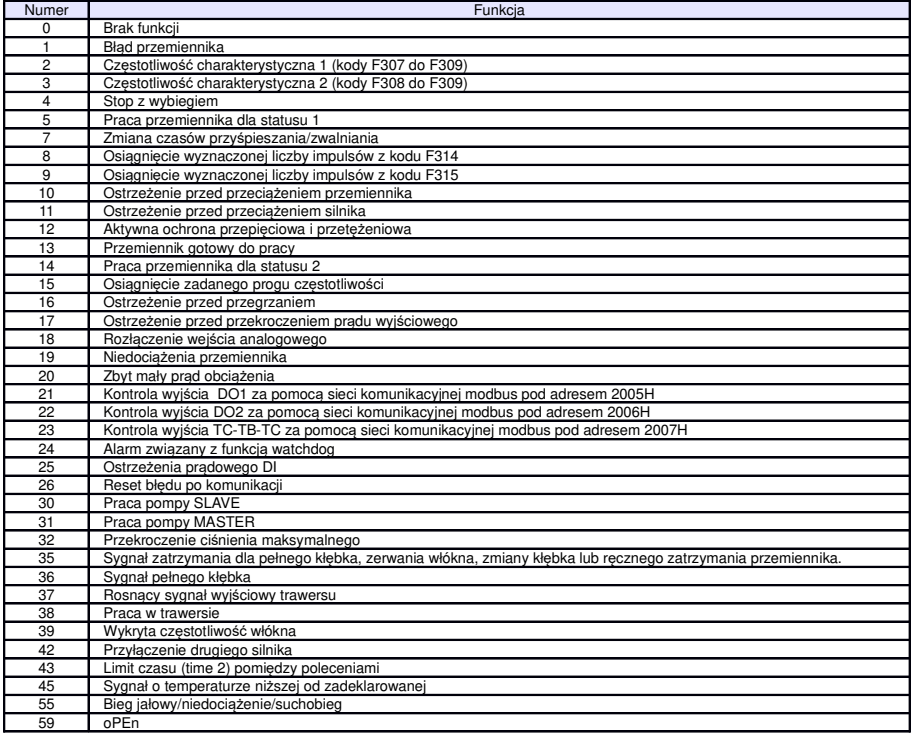

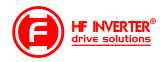

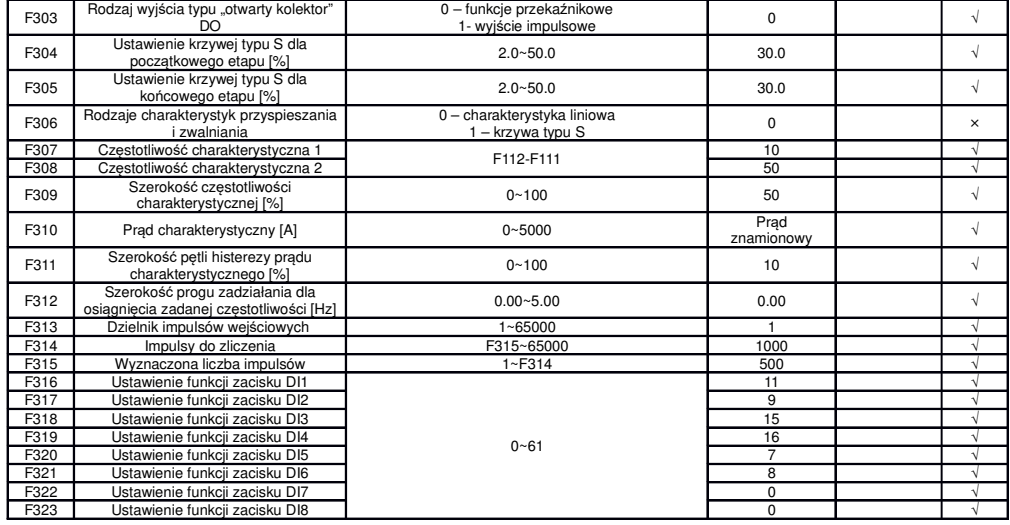

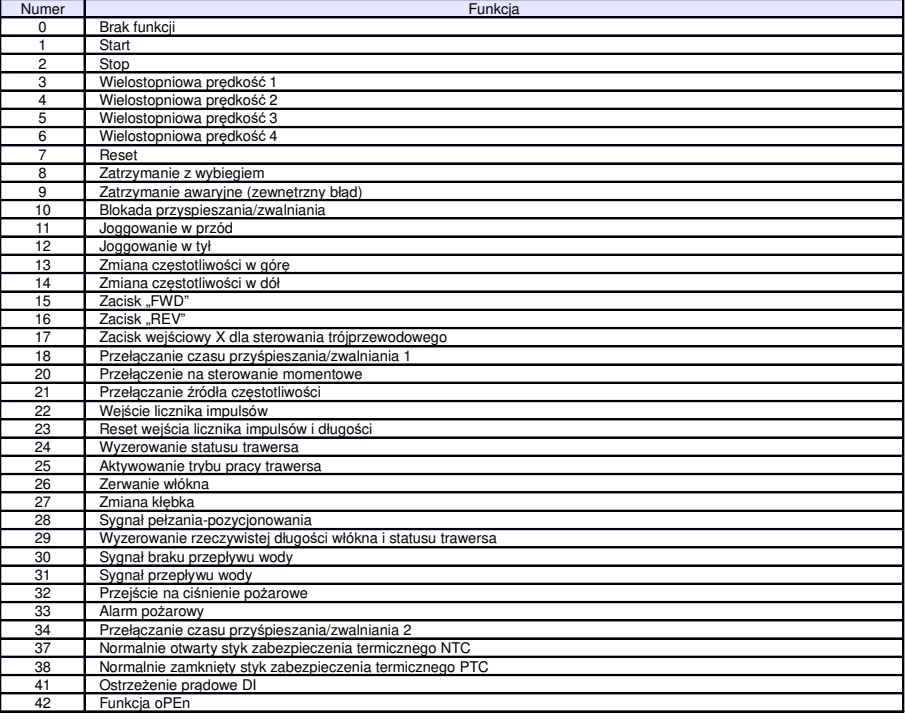

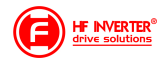

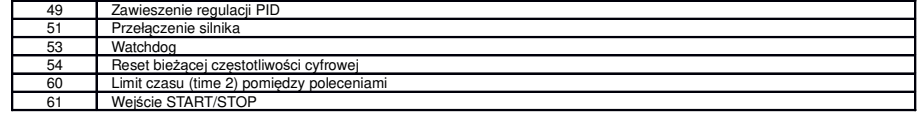

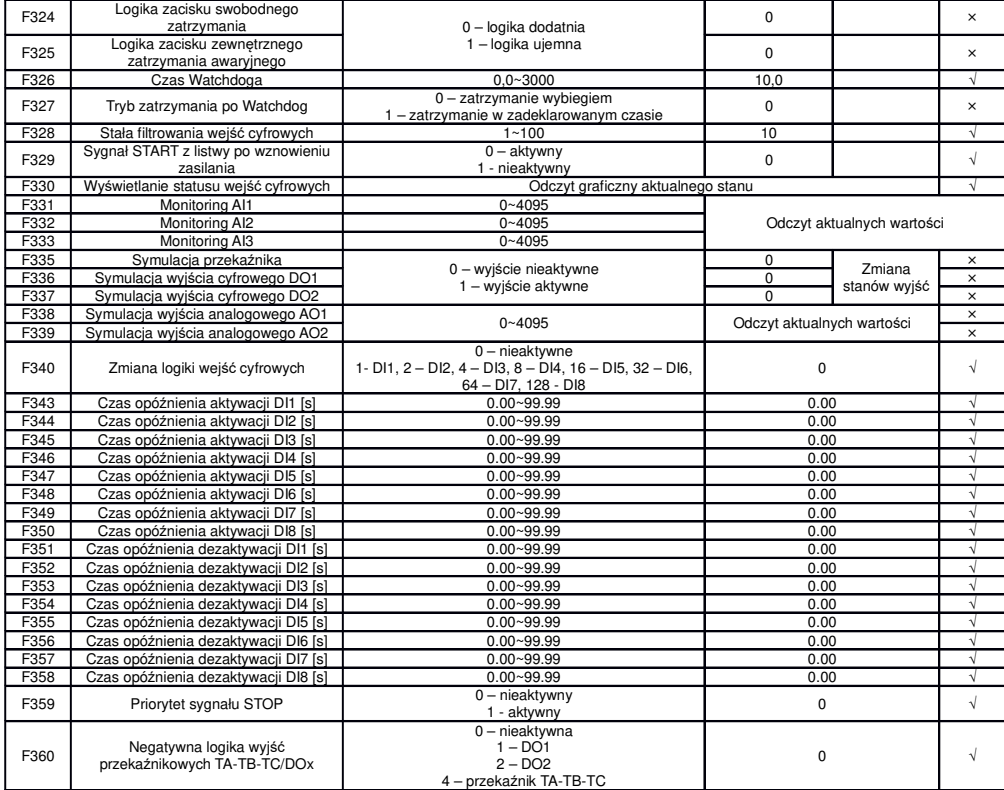

#### Poziomy napięcia wejść cyfrowych

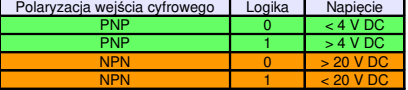

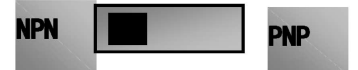

Uwaga: Przełącznik polaryzacji NPN/PNP znajduje się nad listwą sterującą.<br>Przełącznik polaryzacji wejść cyfrowych jest oznaczony na płycie sterującej jako J7. Znajduje się zawsze w pobliżu zacisków<br>sterujących na płycie Co

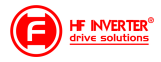

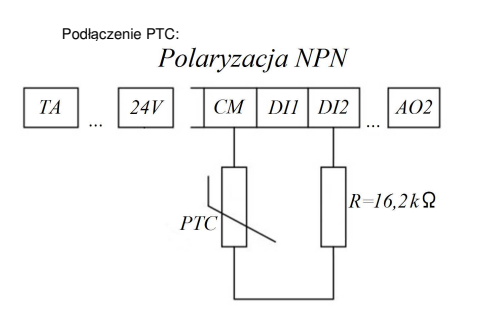

#### Tabela kodowania przemienników do 30kW

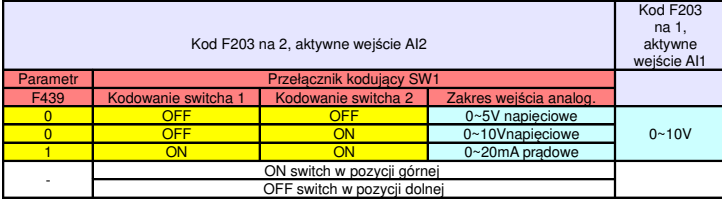

# ON 2

 $SW1$ 

ON

 $\overline{2}$ 3

#### Tabela kodowania przemienników powyżej 30kW

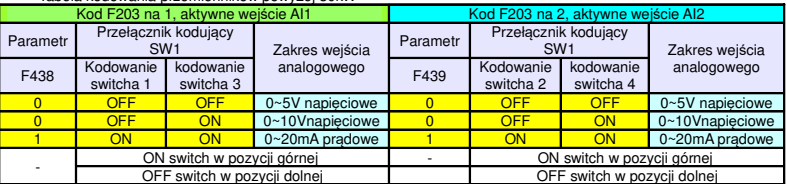

**0** 1 2

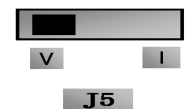

#### **Parametry analogowych wejść/wyjść: F400-F439**

**Wyjście AO1 Kod F42** 

**Przełącznik J5 V 0~5V 0~10V zarezerwowany**  $z$ arezerwowany

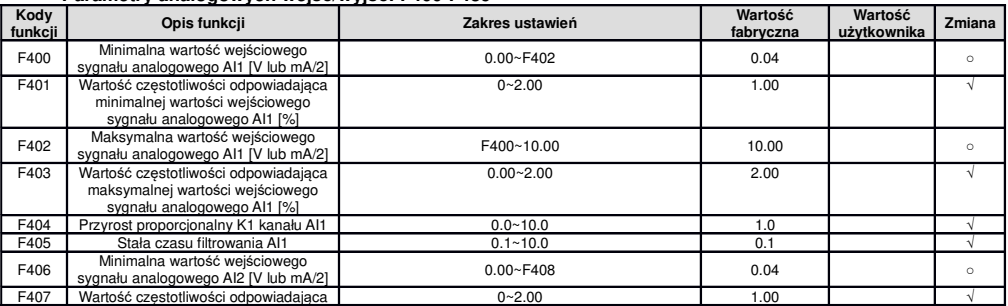

E2100\_pl\_ver01\_2018053002A

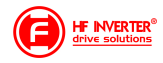

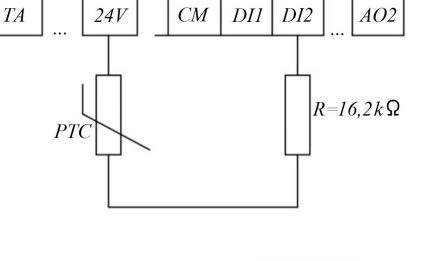

Polaryzacja PNP

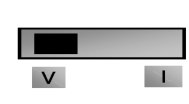

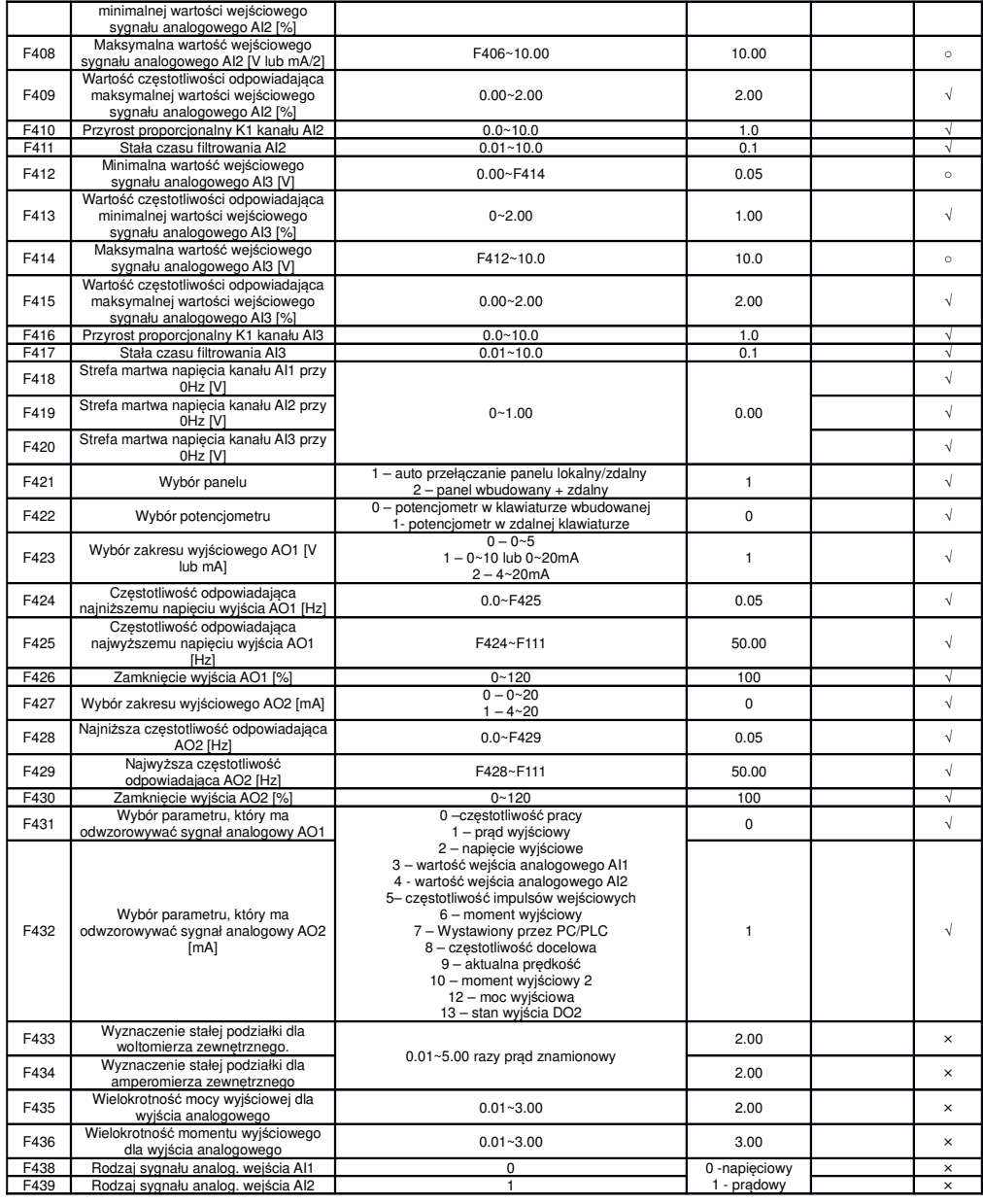

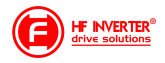

#### **Parametry impulsowych wejść/wyjść F440-453**

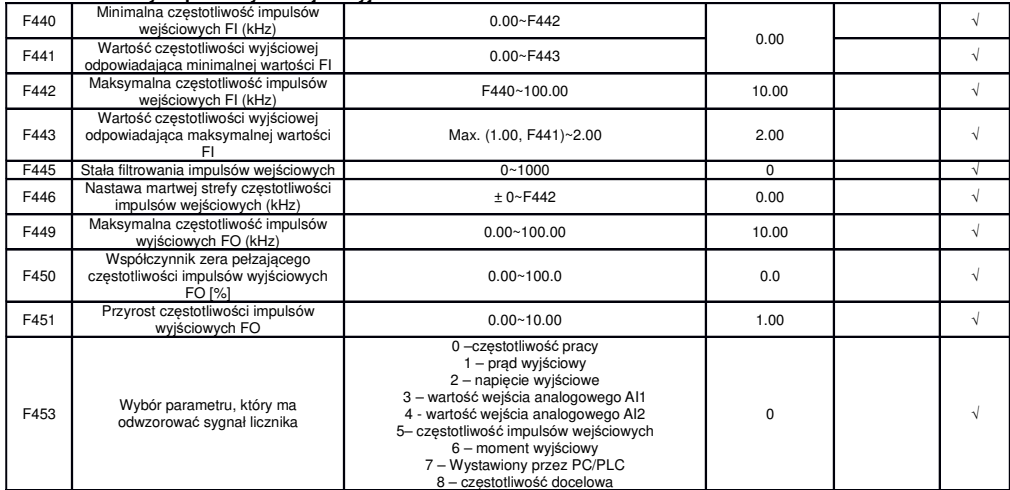

#### **Charakterystyki wejść analogowych: F460-F480**

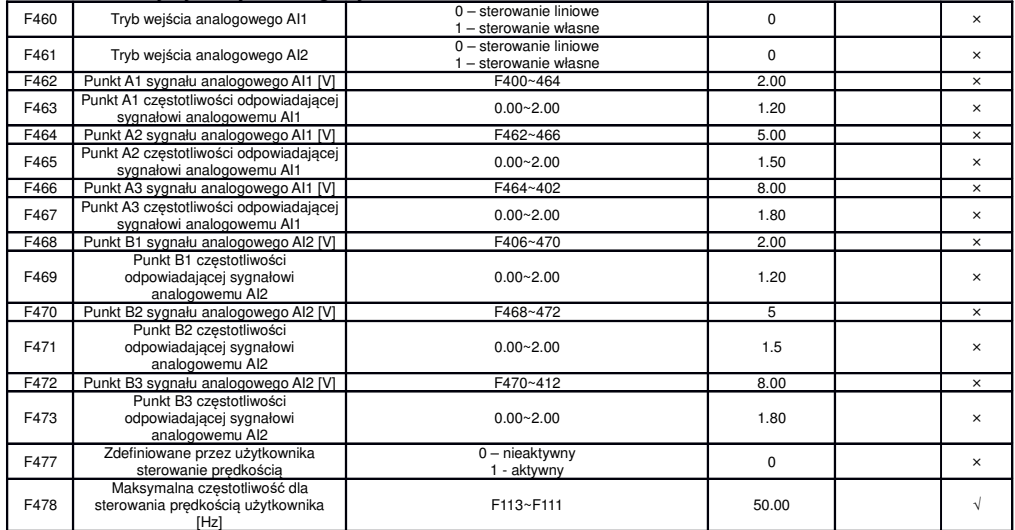

#### **Parametry pracy wielobiegowej: F500-F580**

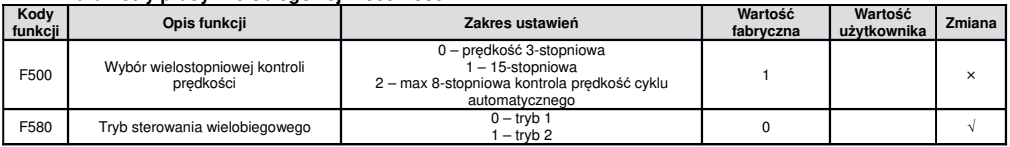

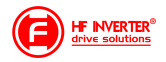

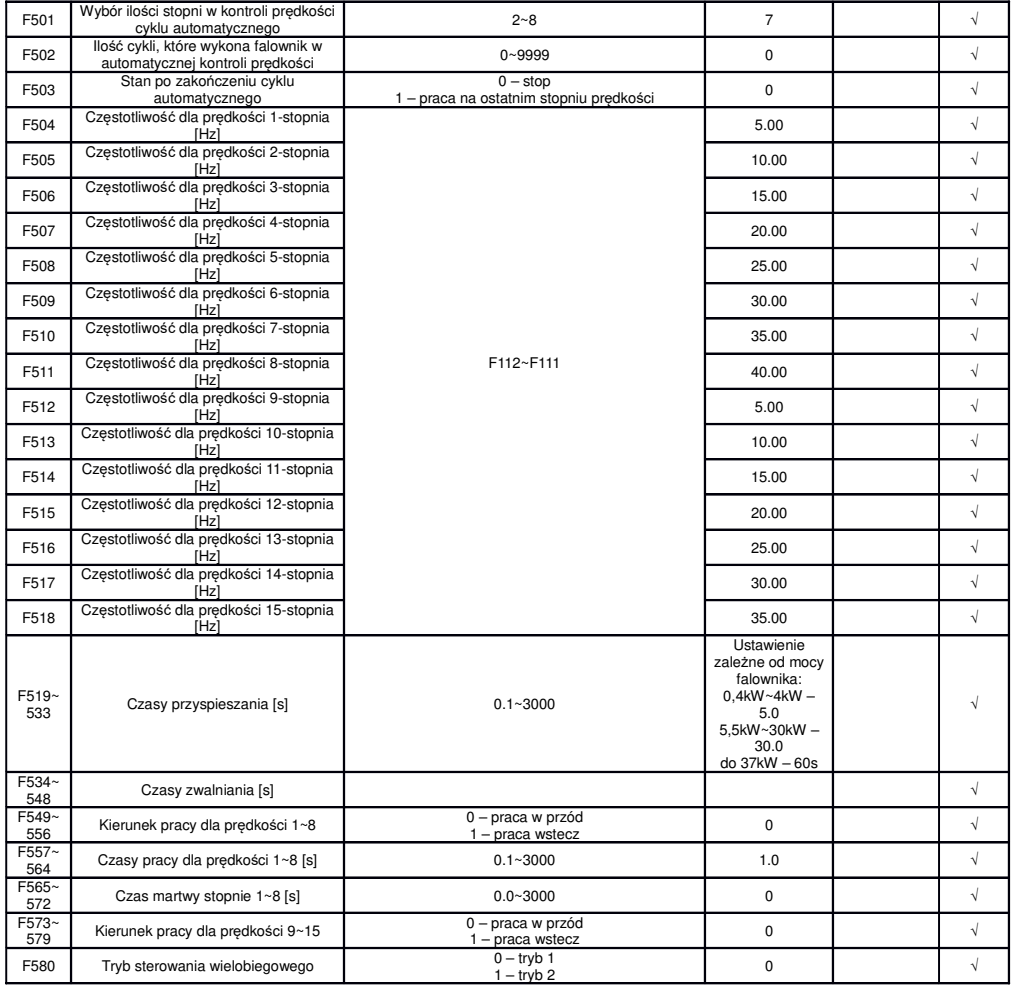

## **Parametry pomocnicze i hamowania: F600-F680**

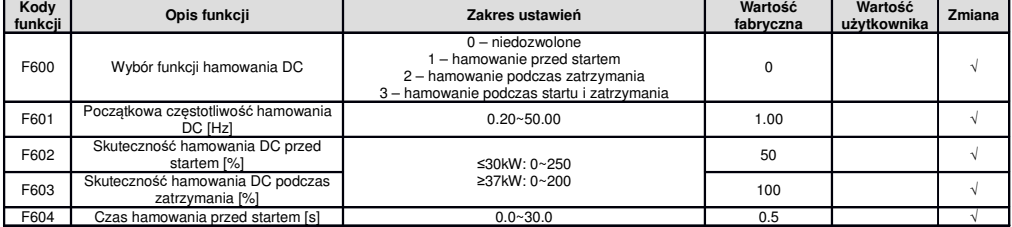

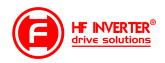

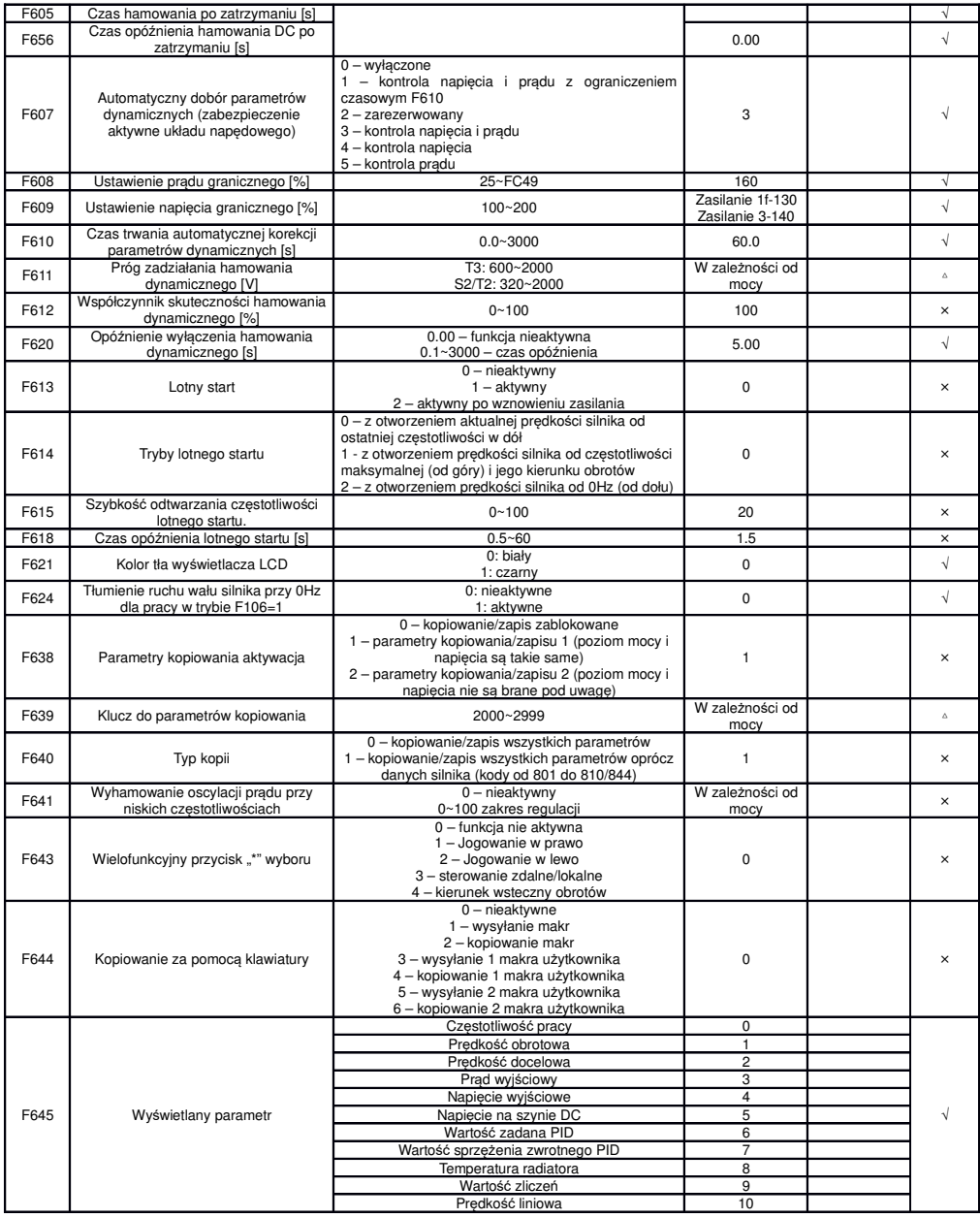

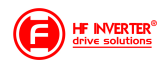

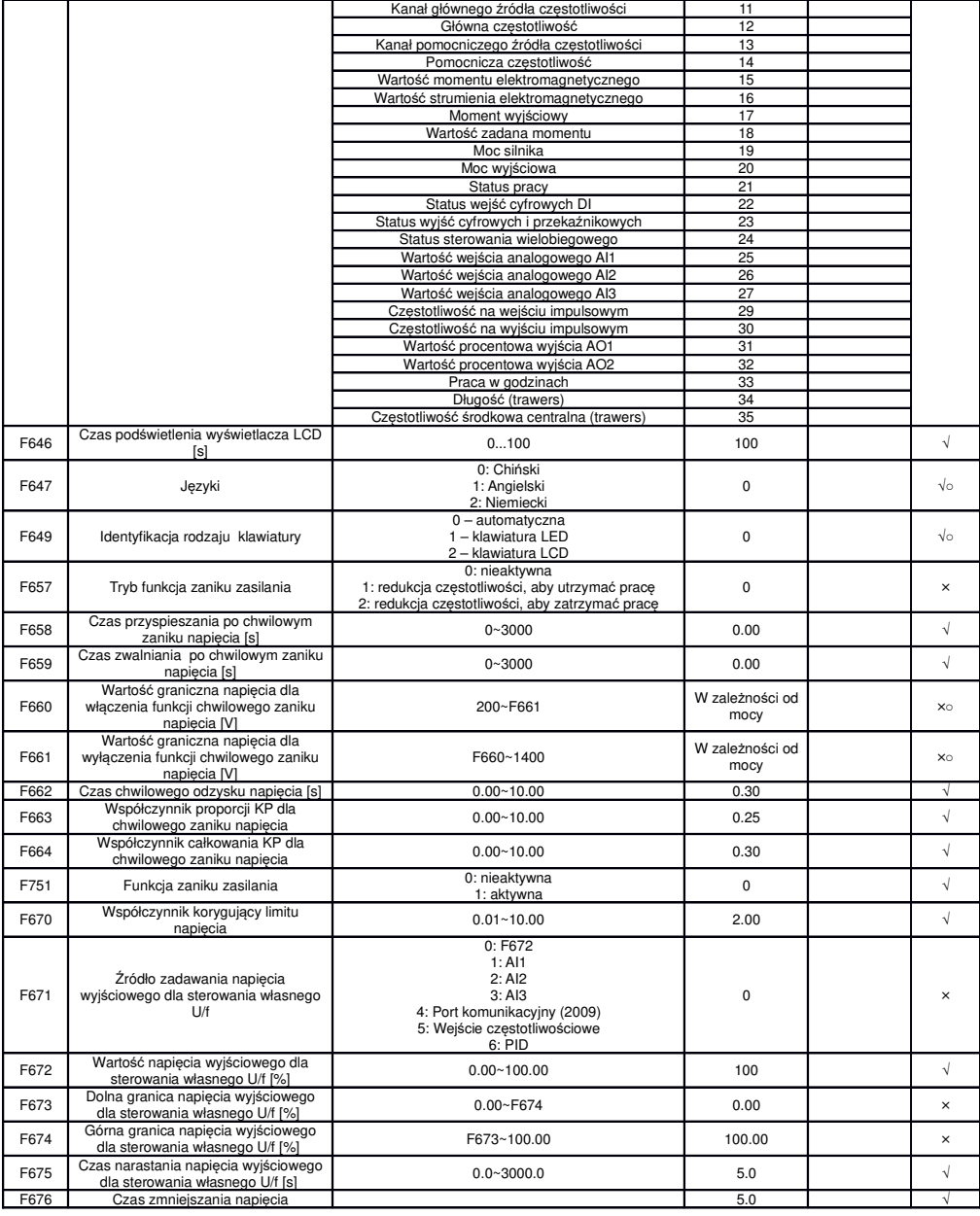

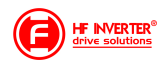

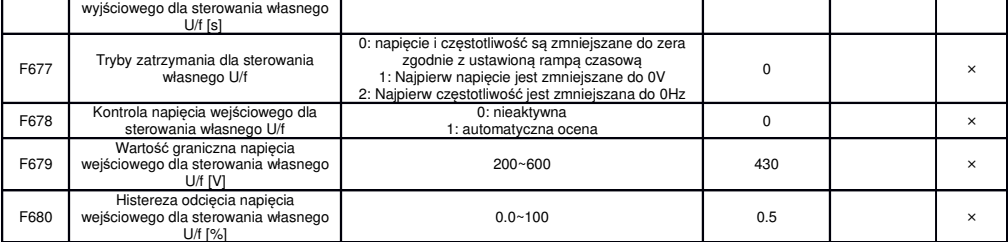

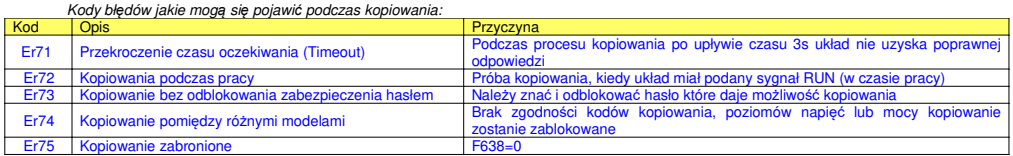

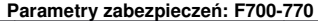

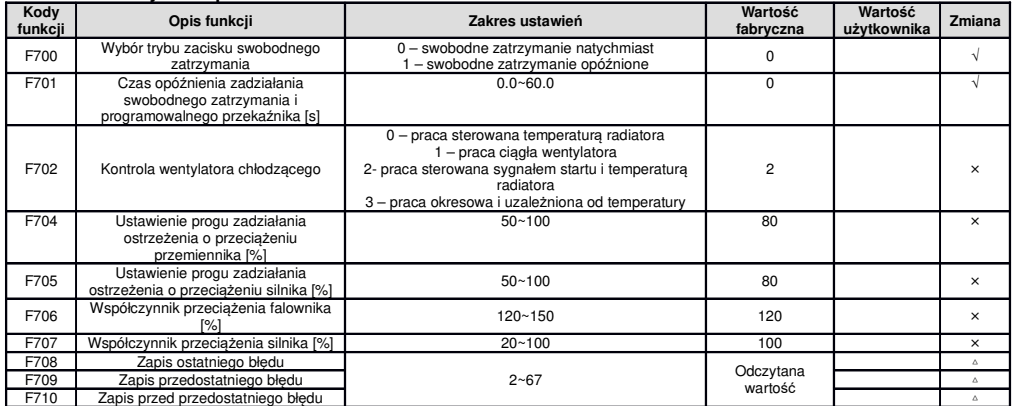

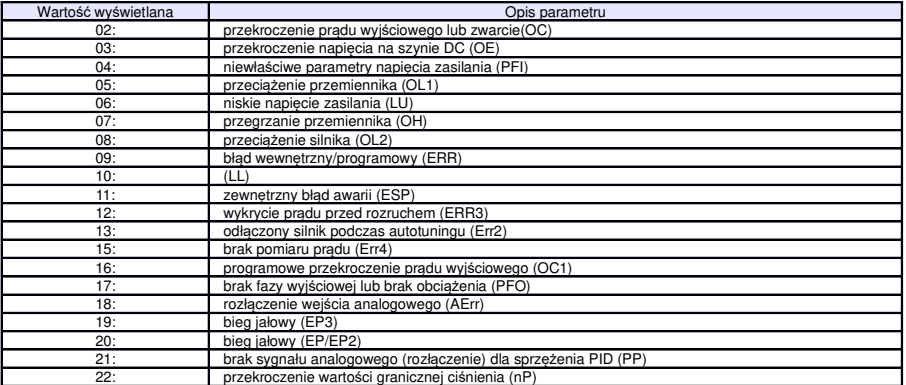

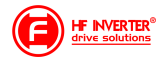

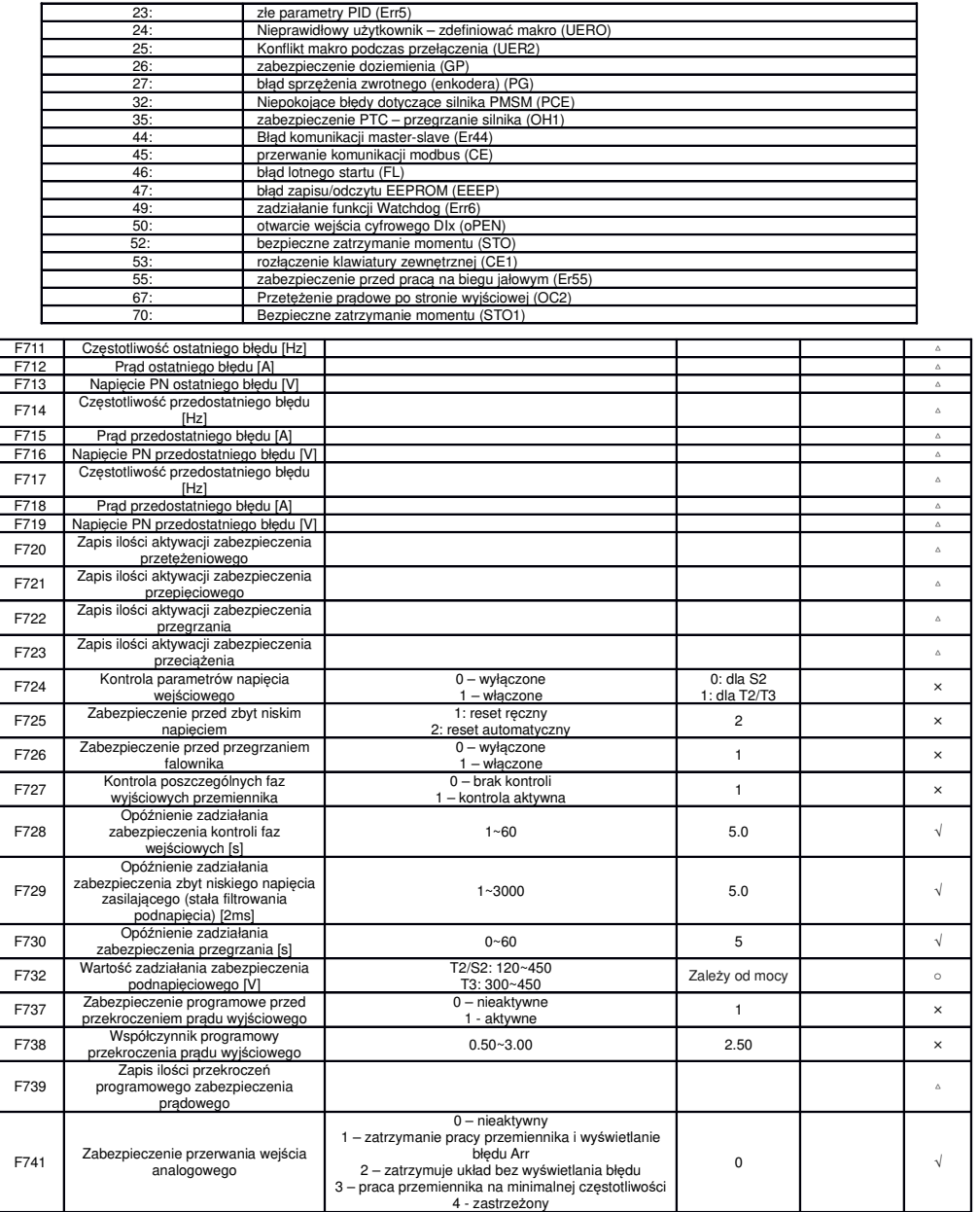

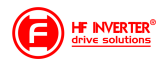

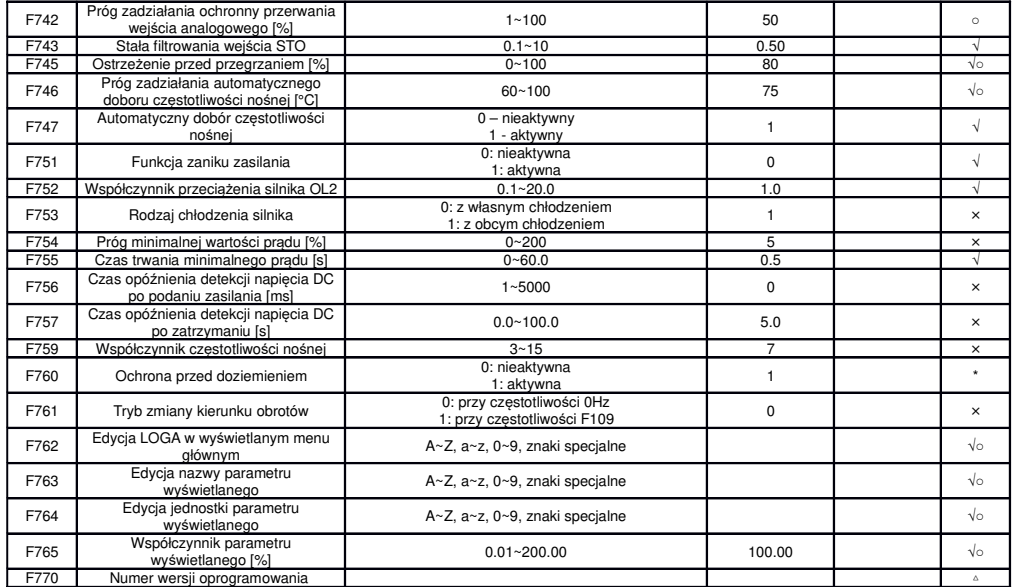

#### **Parametry silnika 1: F800-F880**

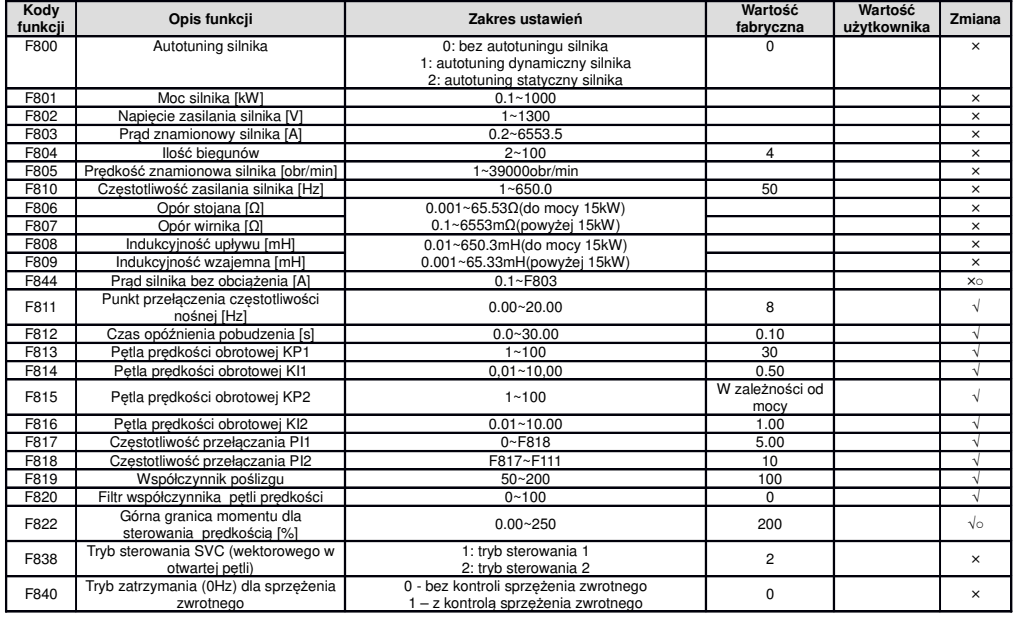

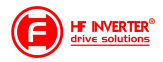

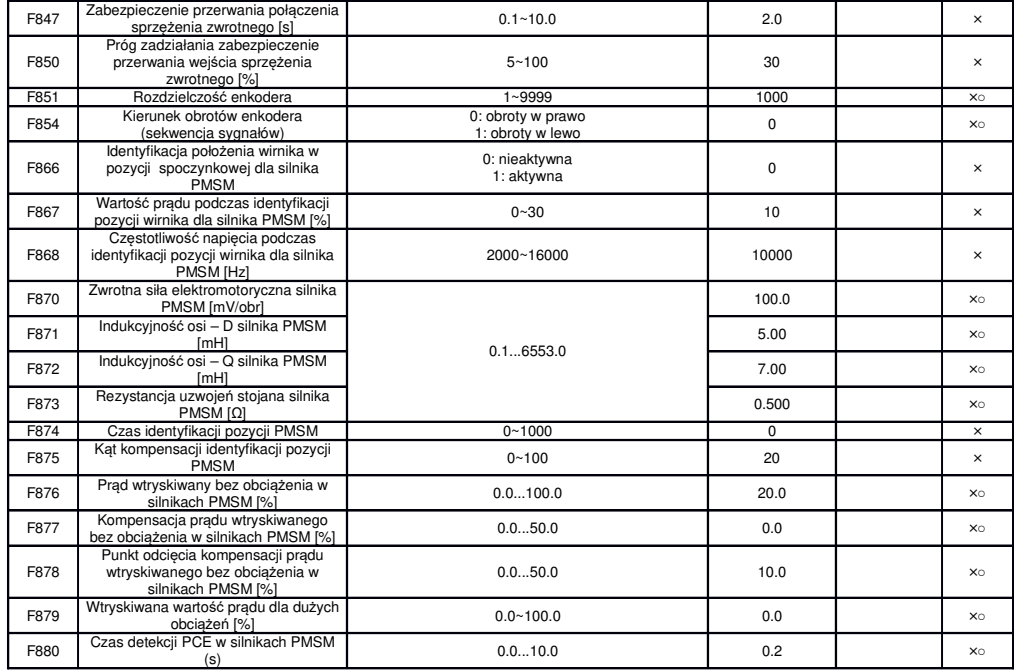

#### **Parametry protokołu komunikacji: F900-F930**

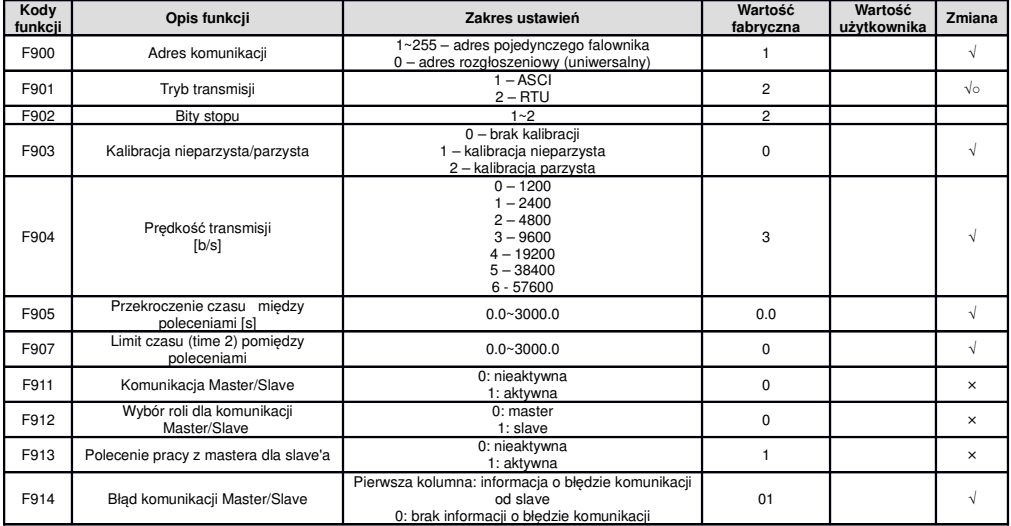

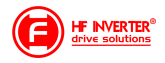

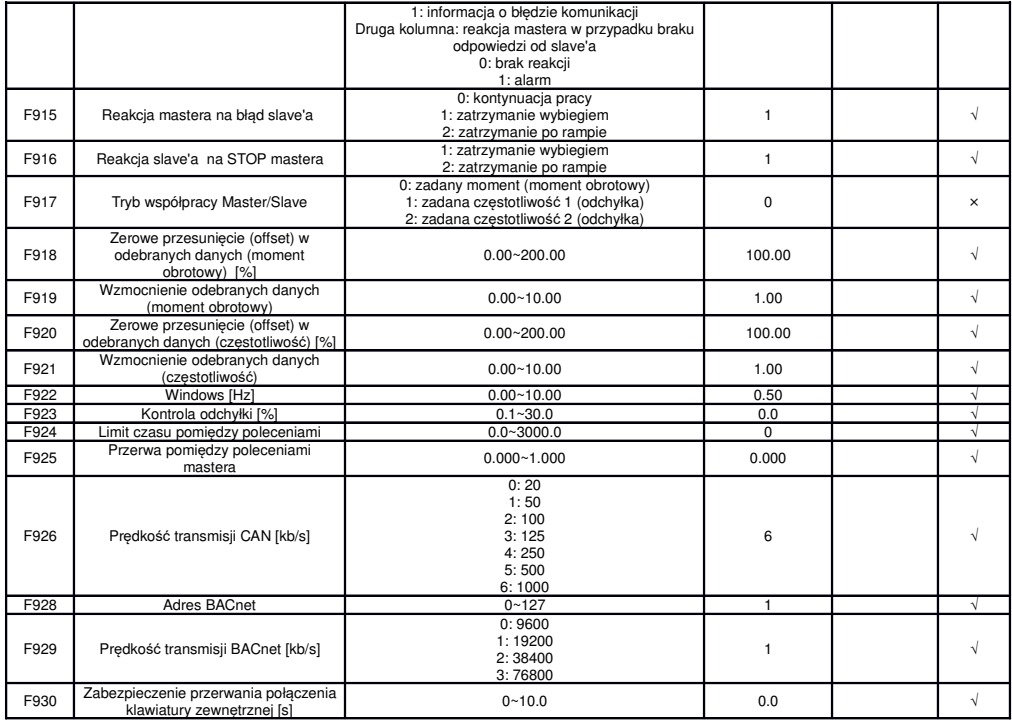

#### **Parametry regulatora PID: FA00-FA80**

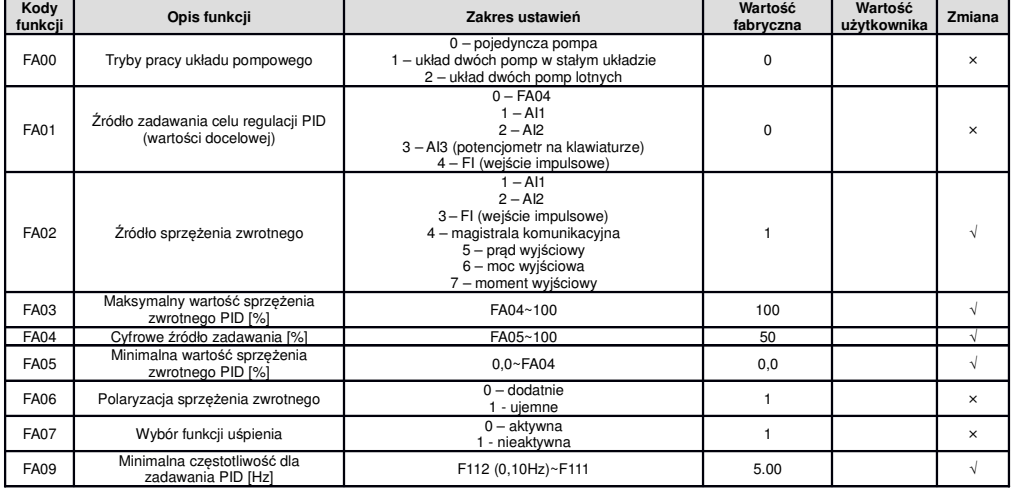

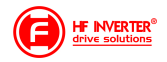

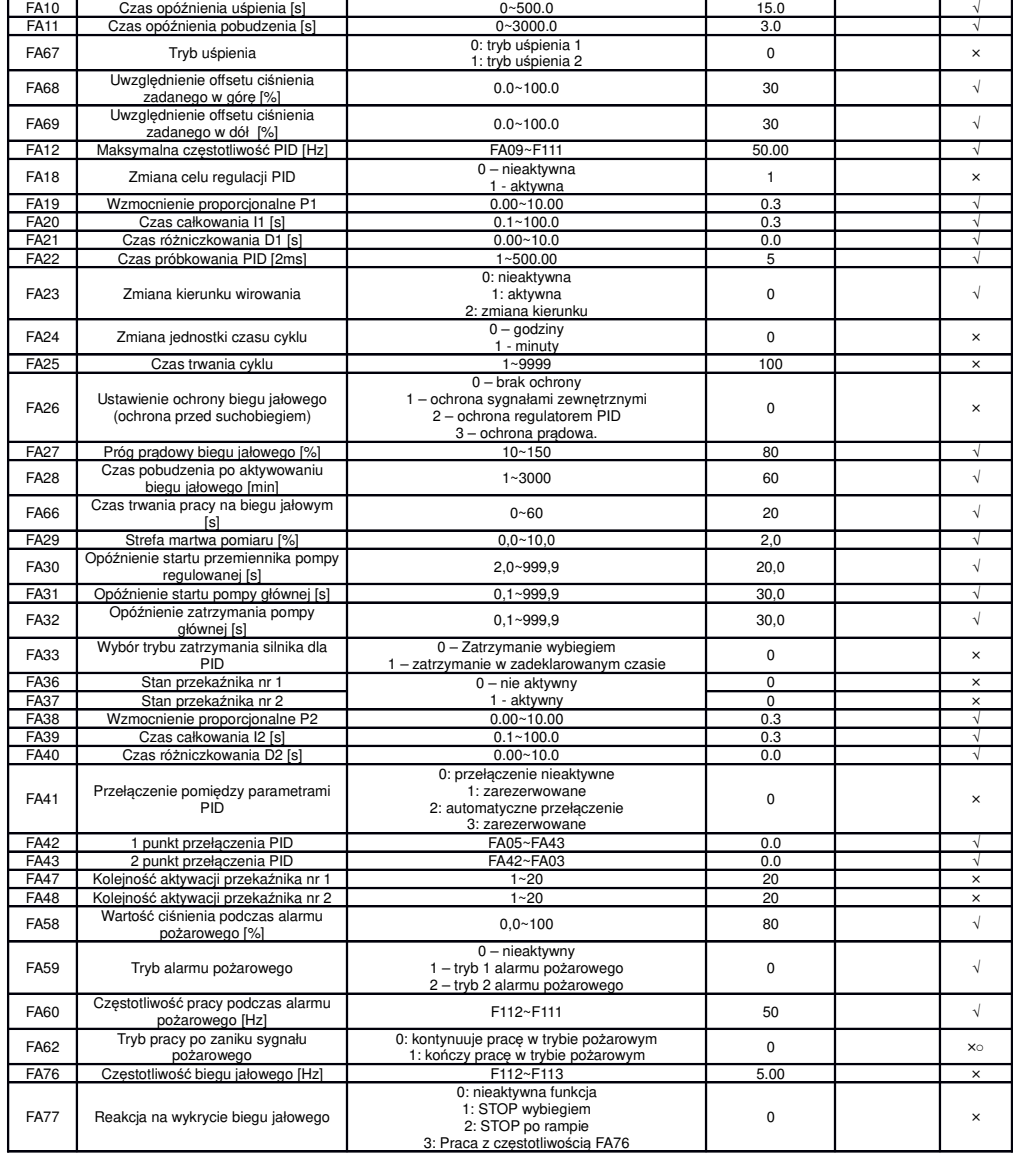

#### **Parametry kontroli momentu: FC00-FA60**

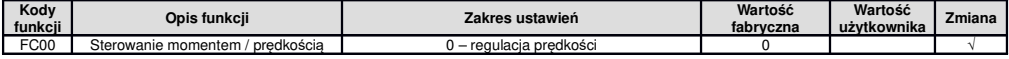

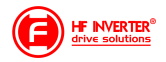

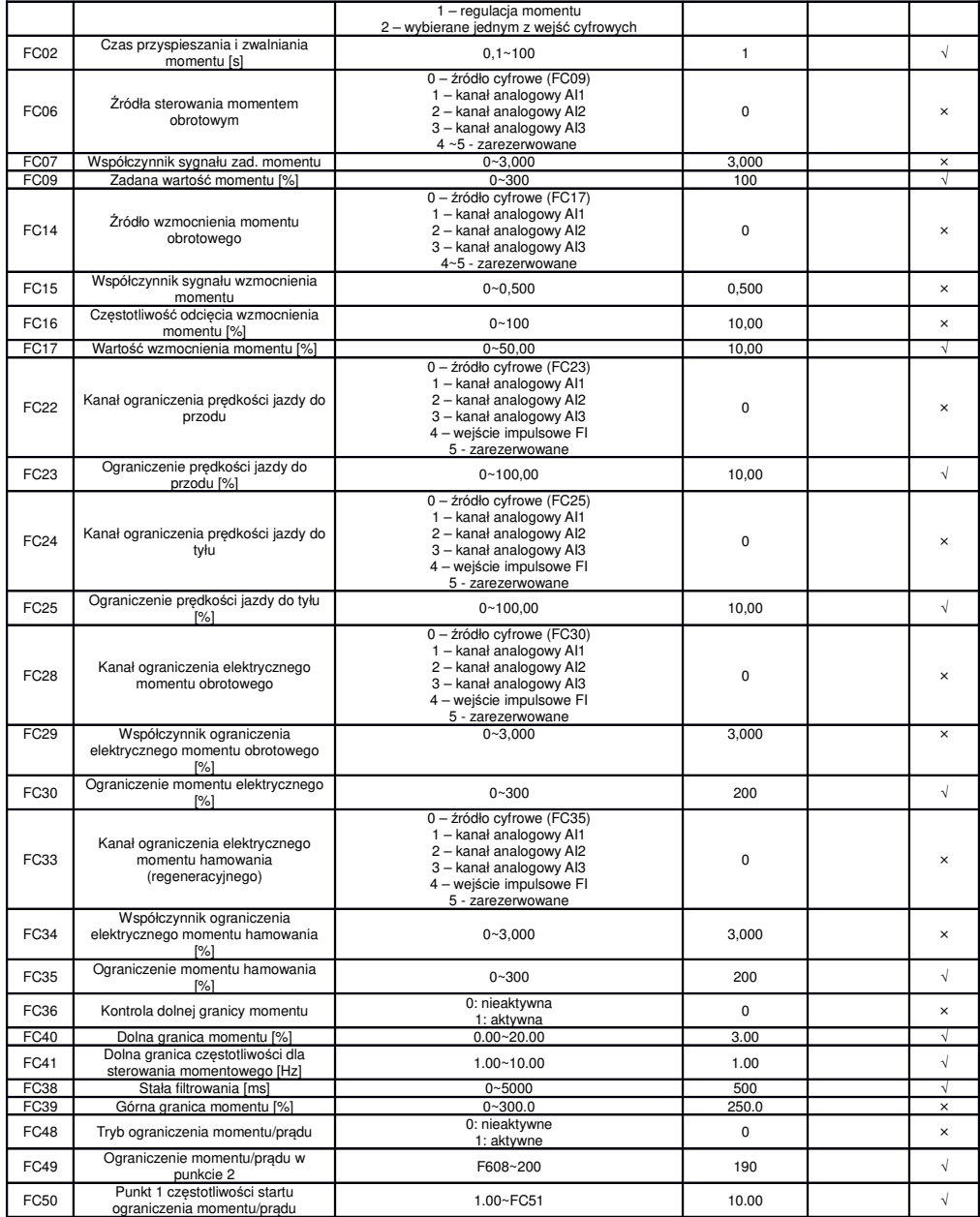

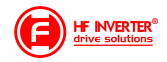

Г

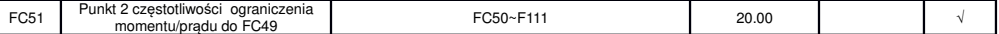

#### **Parametry silnika 2: FE00-FA84**

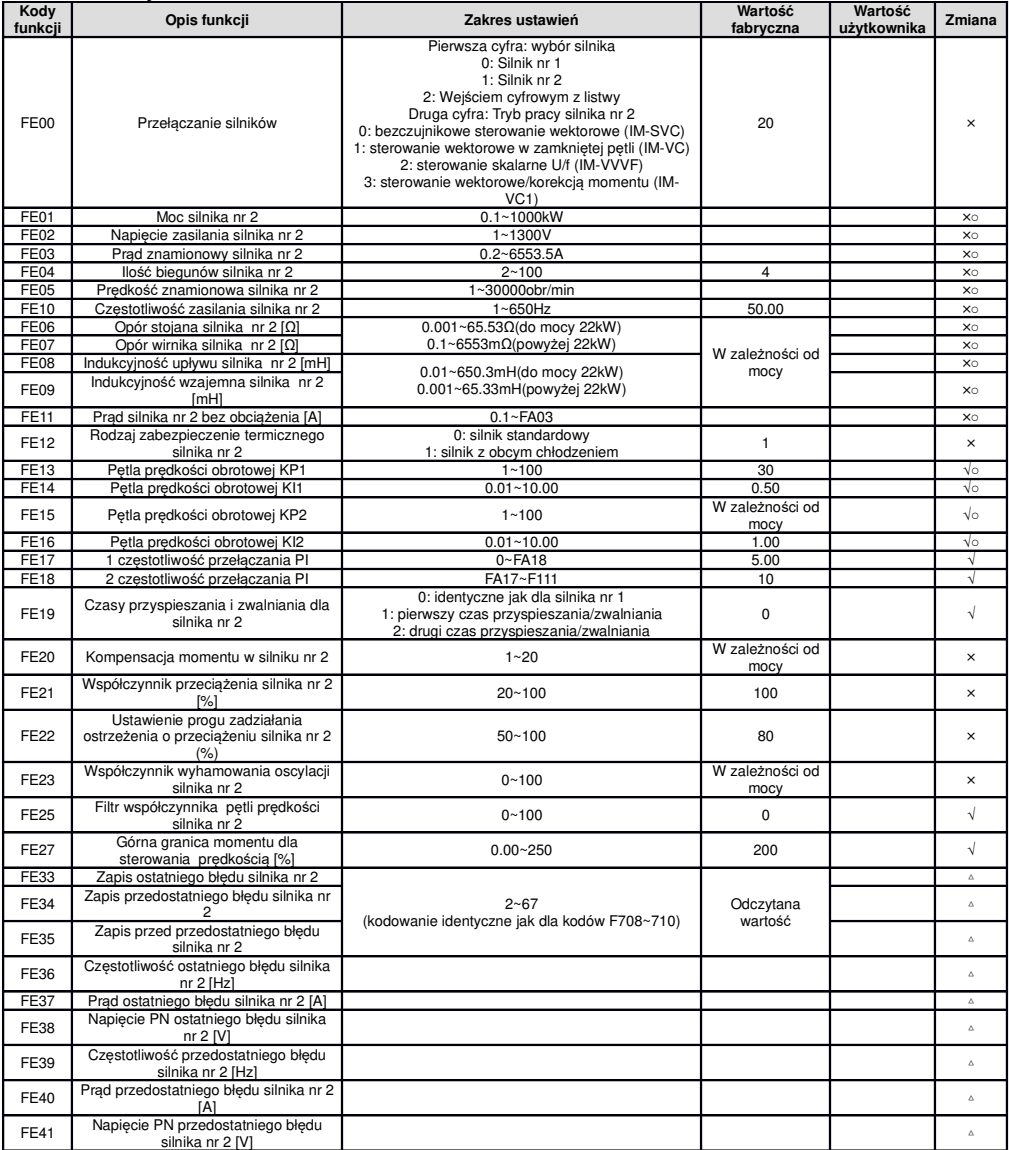

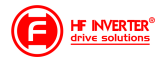

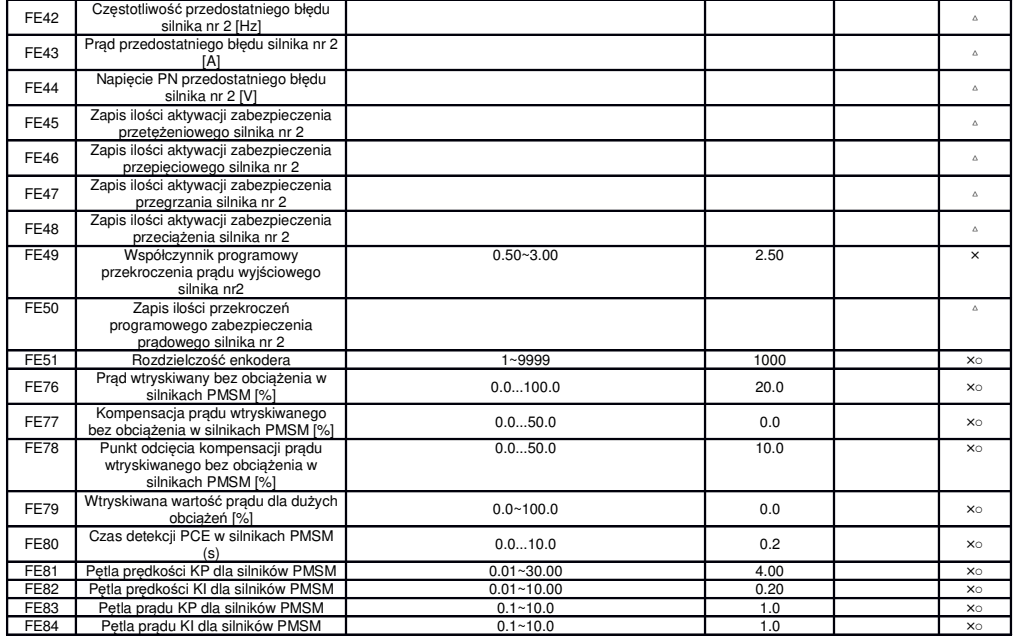

## **Parametry rozszerzenia zewnętrznego wejść/wyjść (karta rozszerzeń I/O): FF00~FA09**

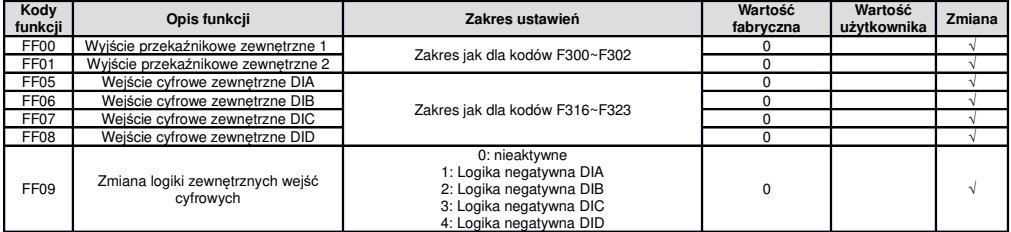

#### **Parametry stanu: H000~H037**

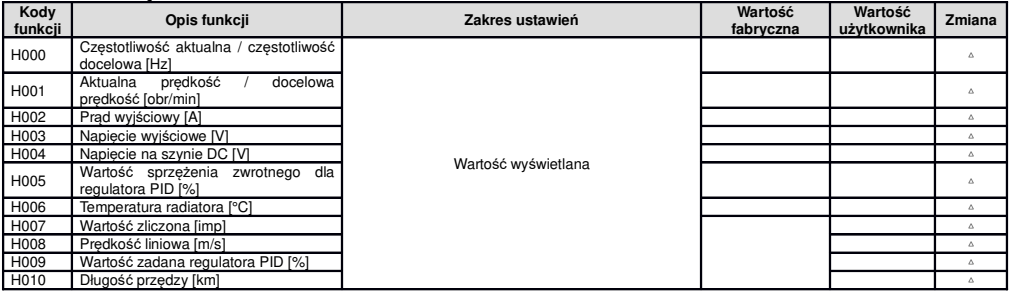

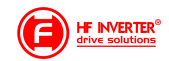

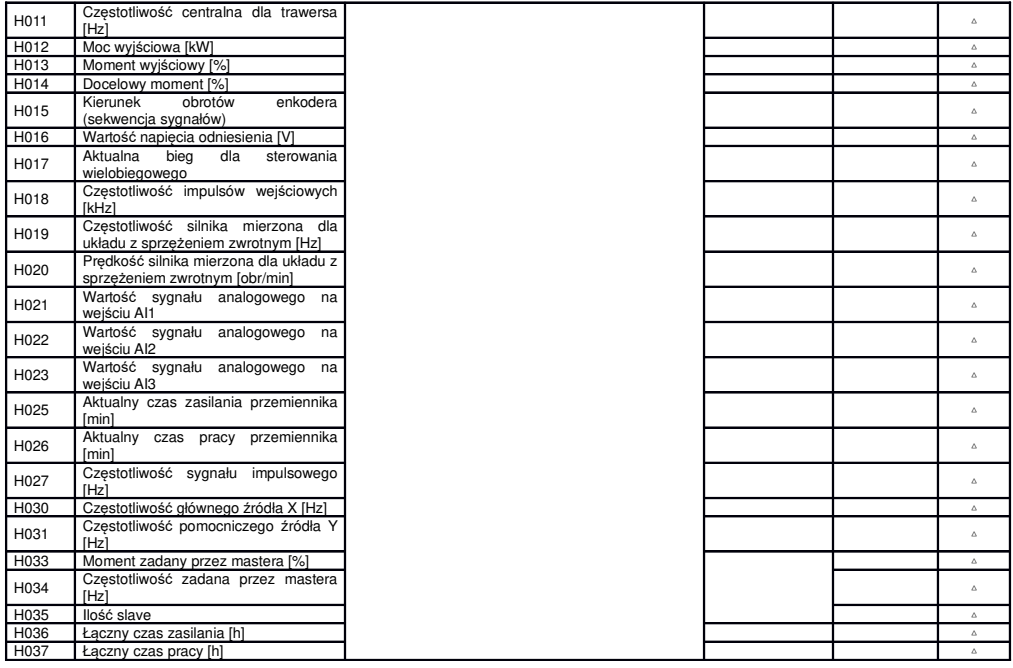

**Legenda:**

x – oznacza że kody mogą być tylko modyfikowane w stanie zatrzymania<br>√ - oznacza że kody funkcji mogą być modyfikowane zarówno w stanie zatrzymania jak i pracy

△ - oznacza że kody funkcji można monitorować zarówno w stanie zatrzymania jak i pracy, ale nie można modyfikować<br>○ - oznacza że kody funkcji nie są przywracane do ustawień fabrycznych, ale można ich wartości zmieniać ręc

**\* - kod może być tylko modyfikowany tylko przez producenta**

#### **Opis gniazda klawiatury**

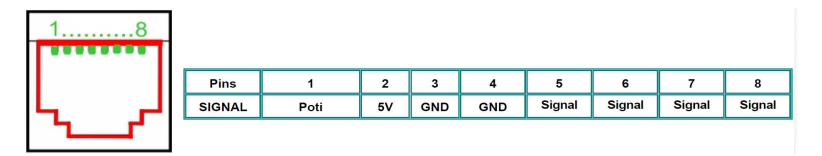

**Przywracanie nastaw fabrycznych: F160=1** *Ź***ródło zadawania cz***ę***stotliwo***ś***ci AI1: F203=1 Sterowanie 2-przewodowe TYPU 1: F208=1**

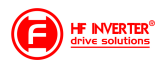

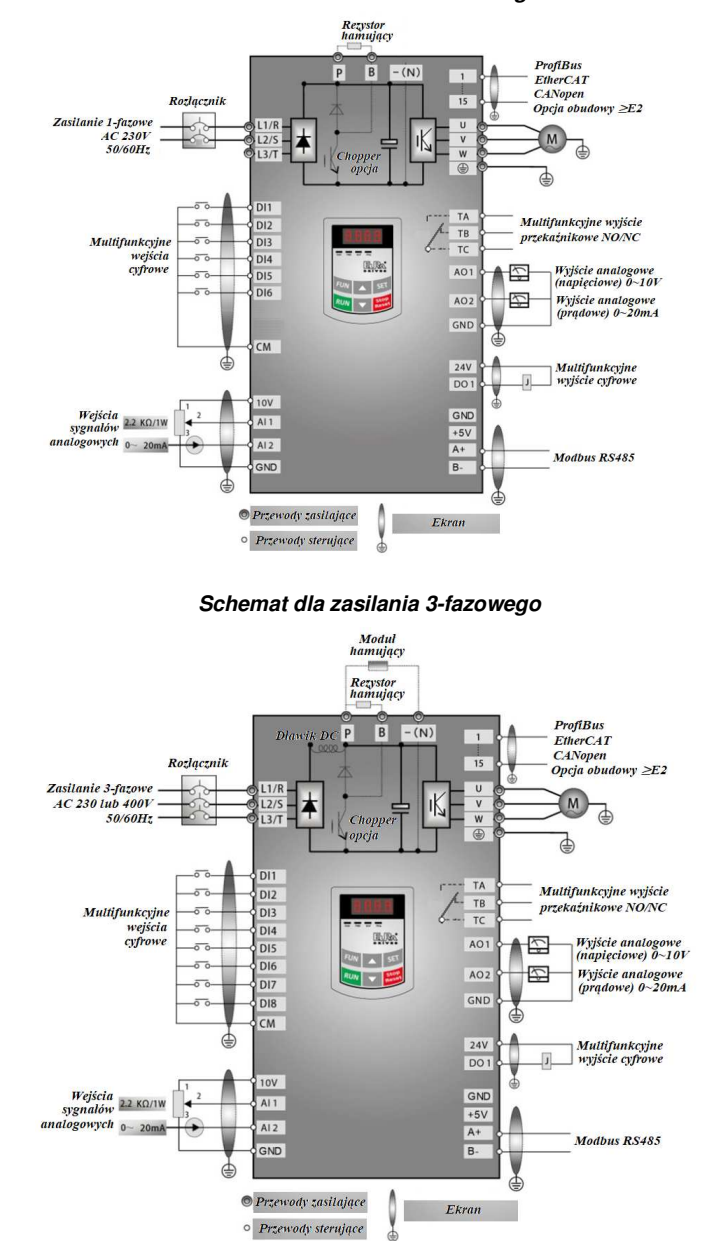

**Schemat dla zasilania 1-fazowego**

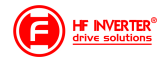

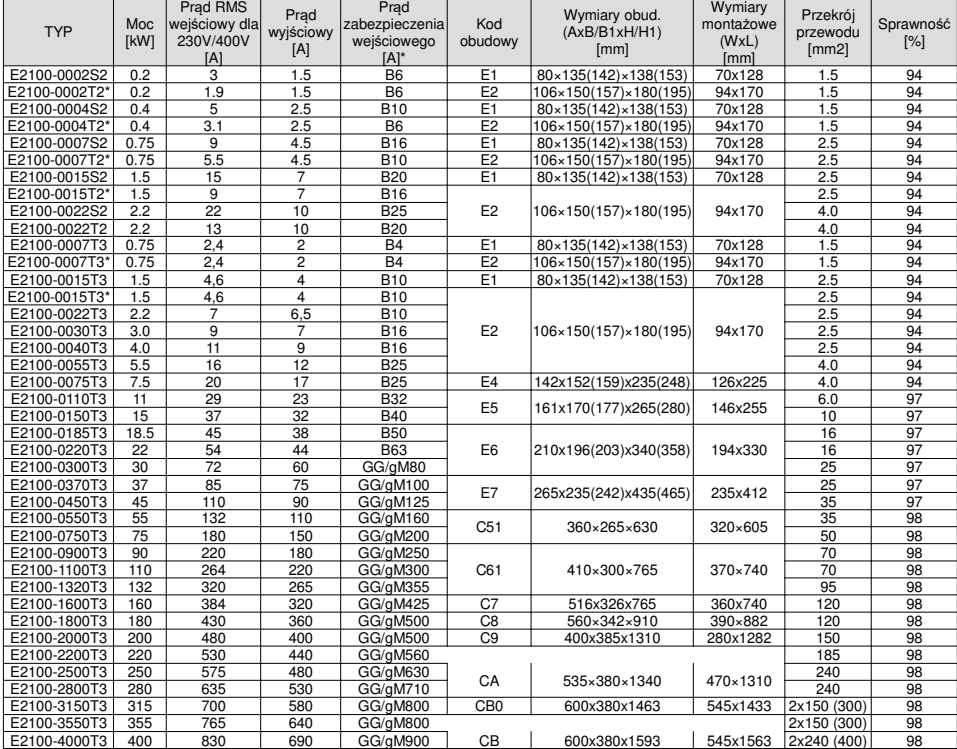

E2100-4000T3 | 400 | 830 | 690 | GG/gM900 | CB | 600x380x1593 | 545x1563 |2x240 (400)| 98<br>Uwagi: Dobór zabezpieczeń dotyczy zarówno bezpieczników topiki jak i automatycznych o charakterystyce typu "B". Dopuszcza<br>się też za

Podane prądy wejściowe RMS są wartościami przybliżonymi dla bezpośredniej sieci zasilającej o zdolności zwarciowej 20kA. Jeśli<br>chcemy zmniejszyć prąd RMS należy zastosować dławiki sieciowe 4%.<br>\*: wykonanie specjalne pod z

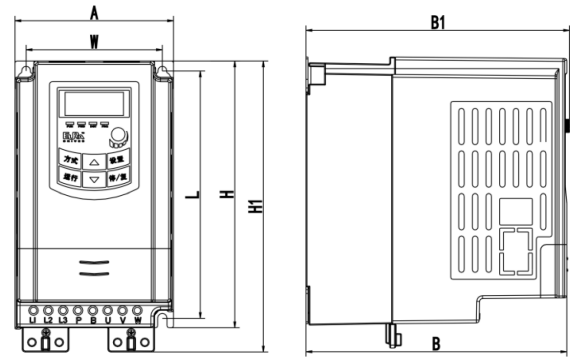

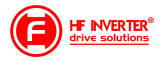

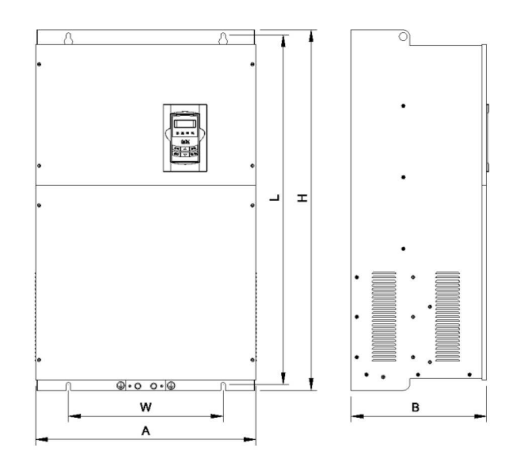

#### **Klucz oznaczenia modeli serii E2100**

Przykład oznaczenia modelu – przemiennik częstotliwości z zasilaniem trójfazowym o mocy 75kW serii E2100.

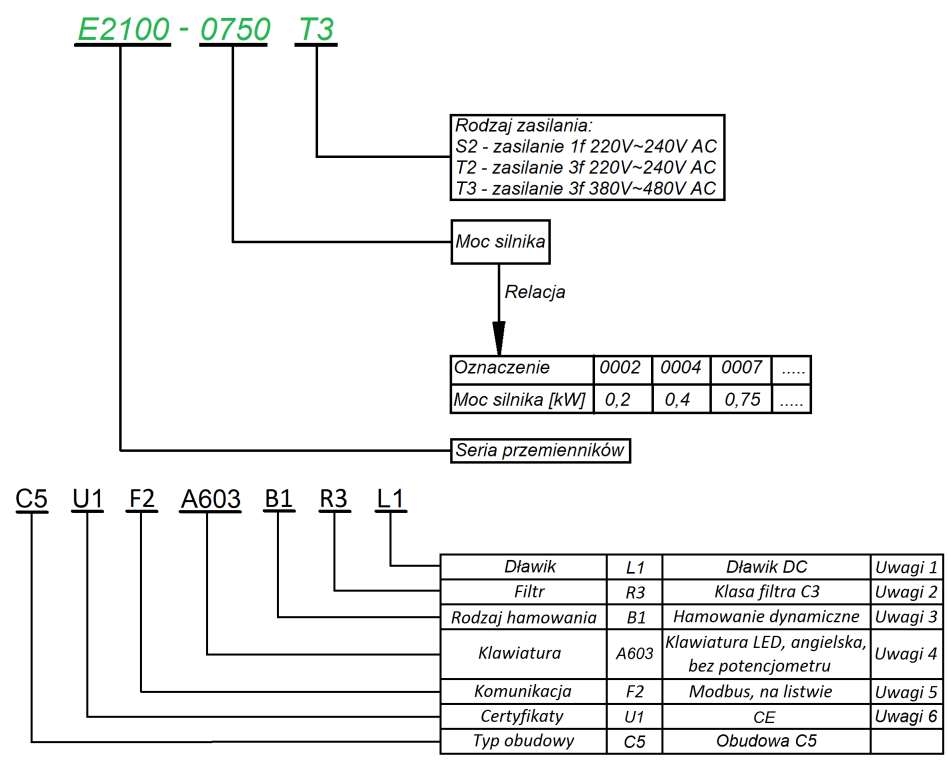

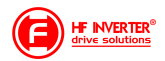

#### **Aplikacja sterowania układem wentylacji:**

F106 – 2 (tryb sterowania skalarny, wektorowy w takich układach nie będzie pracował poprawnie)<br>F111 – 50. (maksymalna, czestotliwość, wynika, z. zapotrzebowania, na wydajność 50 (maksymalna częstotliwość wynika z zapotrzebowania na wydajność

wentylatora, oraz możliwości obciążenia silnika i przemiennika)

F112 – 0 (minimalna częstotliwość wynika z charakterystyki wydajności wentylatora oraz chłodzenia silnika (zazwyczaj to 35Hz). W tym kodzie ustawiana dla sterowania cyfrowego, dla sterowania analogowego w kodzie F401)

F114 – 30 czas przyspieszania ustawić na tyle długi, aby nie dochodziło do przeciążenia F115 – 60 czas zwalniania powinien być długi ponieważ bezwładność układów wentylatorowych jest duża i generowana przez silnik energia musi zostać rozproszona w samym przemienniku.

F118 – 50 (częstotliwość znamionowa zasilania silnika)

F137 – 1 (charakterystyka pracy) lub 3 (auto korekcja momentu, energooszczędna. Wymaga wykonania autotuningu silnika jak w punkcie 1). Charakterystyka z autokorekcją momentu jest zalecana szczególnie dla układów działających na granicy obciążenia i/lub znacznie powyżej znamionowego punktu pracy silnika np. >60Hz

F607 – 1 (automatyczny dobór parametrów dynamicznych napięcia i prądu w przypadku przeciążenia)

Dla regulacji częstotliwości >1,2\*częstotliwości znamionowej silnika sugerujemy F607=0

- F608 140 (prąd graniczny automatycznej korekcji parametrów) [%]
- F609 140 (napięcie graniczne automatycznej korekcji parametrów) [%]
- F610 60 (czas działania funkcji F607)

F613 – 1 (lotny start, czyli przejmowanie obracającego się silnika)

F707 – (ustawić odpowiednią wartość, aby zabezpieczyć silnik przed przeciążeniem) [%]

F707=((prąd silnika)/prąd przemiennika)\*100%)

F727 – 1 (aktywowanie zabezpieczenia przed uruchomieniem bez obciążenia lub brakiem fazy na wyjściu, szczególnie ważne dla układów z wyłącznikami serwisowymi)

W przypadku kiedy będzie się pojawiał błąd PFO przy starcie lub zwalnianiu prosimy o zwiększenie dynamiki układu (skrócić czasy przyspieszania i zwalniania) lub wyłączenie kontroli (F727-0).

- F737 1 (programowe ograniczenie prądu)
- F738 1,70 (współczynnik ograniczenia prądu)
- F753 0 (silnik bez obcego chłodzenia)
- F800 2 (aktywacja autotuningu silnika)
- F801 moc silnika
- F802 napięcia zasilania silnika
- F803 prąd znamionowy silnika
- F804 liczba pól silnika
- F805 prędkość znamionowa silnika
- F810 częstotliwość znamionowa silnika

Po wpisaniu parametrów silnika z tabliczki znamionowej proszę nacisnąć zielony przycisk RUN, pojawi się napis TEST. Po pomiarze, który powinien trwać do około 1 minuty, napęd jest gotowy do pracy.

#### **Aplikacja sterowania PID dla układu pompowego**

Podłączenie przetwornika 4-20mA (dwuprzewodowego)

Zworki wejść analogowych:

- 1 zworka do góry (ON)
- 2 zworka do góry (ON)

F106 – 2 (tryb sterowania)

- F111 50 (max częstotliwość)
- F112 0 (minimalna częstotliwość)
- F114 30 (czas przyspieszania)
- F115 30 (czas zwalniania)
- F118 50 (częstotliwość znamionowa zasilania silnika)
- F137 0 (liniowa charakterystyka pracy)
- F203 9 (sterowanie PID)
- F208 1 (start / stop, zwarcie / rozwarcie CM DI3)
- F406 2 (określenie minimalnej wartości sygnału analogowego, tutaj jest to 4mA)
- F607 1 (automatyczny dobór parametrów dynamicznych napięcia i prądu w przypadku przeciążenia)
- F608 140 (prąd graniczny automatycznej korekcji parametrów) [%] F609 – 140 (napięcie graniczne automatycznej korekcji parametrów) [%]
- F610 60 (czas działania funkcji F607)
- 
- F613 1 (lotny start, aktywować jeśli istnieje zagrożenie restartu falownika na obracający się silnik)
- F707 (ustawić odpowiednią wartość, aby zabezpieczyć silnik przed przeciążeniem)
- F707=((prąd silnika)/prąd przemiennika)\*100%)
- F727 1 (aktywowanie zabezpieczenia przed uruchomieniem bez obciążenia lub brakiem fazy na wyjściu, szczególnie ważne dla układów z wyłącznikami serwisowymi)
- F737 1 (programowe ograniczenie prądu)
- F738 1,70 (współczynnik ograniczenia prądu)
- F741 1 (kontrola wejścia analogowego)
- F753 0 (silnik bez obcego chłodzenia)

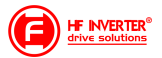

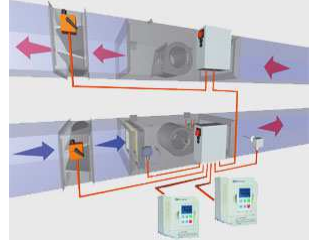

- F800 2 (aktywacja autotuningu silnika)
- F801 moc silnika
- F802 napięcia zasilania silnika
- F803 prąd znamionowy silnika
- F804 liczba pól silnika
- F805 prędkość znamionowa silnika
- F810 częstotliwość znamionowa zasilania silnika

Po wpisaniu parametrów silnika z tabliczki znamionowej proszę nacisnąć zielony przycisk RUN, pojawi się napis TEST. Po pomiarze, który powinien trwać do około 1 minuty, napęd jest gotowy do pracy.

- FA00 0 (pojedyncza pompa)
- FA01 0 (źródło zadawania FA04)
- FA02 2 (źródło sprzężenia PID AI2)
- FA03 80 (wyznaczyć maksymalną wartość sprzężenia czyli maksimum ciśnienia)
- FA04 obliczyć według wzoru (dla przykładu 70%)
- FA05 60 (wyznaczyć minimalną wartość sprzężenia czyli minimum ciśnienia , bardzo ważne dla aktywnej funkcji uśpienia)
- FA06 1 (ujemne sprzężenie)
- FA07 0 (aktywna funkcja uśpienia)
- FA09 30 (minimalna częstotliwość dla PID)
- FA10 60 (czas opóźnienia uśpienia)
- FA11 20 (czas opóźnienia aktywacji) FA12 50 (max. częstotliwość PID)

Pozostałe kody z zakresu FA należy ustawić w zależności od potrzeb obiektowych.

#### Podłączenie:

- zworka pomiędzy GND i CM
- czujnik podłączony pomiędzy 24V i AI2

Należy pamiętać o biegunowości czujnika czyli 24V pod "+" czujnika, a AI2 pod "-" czujnika.

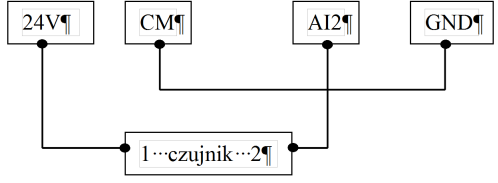

Obliczanie parametru FA04 dla sygnału sprzężenia 4-20mA:

wzór: (max – min) / 10=(wartość zadana – min) / X max - maksymalna wartość czujnika ciśnienia np.: 6bar min – minimalna wartość czujnika ciśnienia np.: 0Bar wartość zadana np.: 4,2bar  $(6-0) / 10 = (4, 2-0) / X$  $6/10=4.2/X$  $6X=42$ 6X=42  $X-7$ FA04=X\*10=70%

Co do szczegółów prosimy odnosić się do pełnej pełnej instrukcji w wersji papierowej lub dostępnej na stronie internetowej:www.hfinverter.co

Przykładowe aplikacje należy traktować, jako przykłady ustawień. Dodatki stanowią pomoc i mają zwracać uwagę na ważne kody. Nie zwalnia to aplikanta od zapoznania się z pełną instrukcją oraz z posiadania wiedzy na temat techniki napędowej i aplikacji które wykonuje. Podane wartości należy zweryfikować z rzeczywistym układem!

#### **Notatki:**

…............................................................................................... .................................................................................................. .................................................................................................. .................................................................................................. .................................................................................................. ..................................................................................................

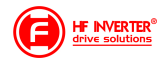

1. Niniejsza dokumentacja jest skróconym tłumaczeniem instrukcji oryginalnej

2. Producent: Eura Drives Electric CO., LTD Adres: NO. Fu 11, HUANGHE ROAD, YANTAI ETDZ, SHANDONG, CHINA, 264006 e-mail: leo@euradrives.com, tel.: +86-535-6391102, strona internetowa: www.euradrives.com

3. Serwis: HF Inverter Polska Sp.C. Adres: ul. M. Skłodowskiej-Curie 101e, 87-100 Toruń, Polska e-mail: serwis@hfpolska.pl, tel.: +48566539917 lub tel. mobil: +48698757450, strona internetowa: www.hfpolska.co

4. Przedstawiciel na teren Polski: HF Inverter Polska Sp.C. Adres: ul. M. Skłodowskiej-Curie 101e, 87-100 Toruń, Polska e-mail: biuro@hfpolska.pl, tel.: +48566539916, strona internetowa: www.hfpolska.pl

5. Przedstawiciel na teren Europy: Eura Drives Europe GmbH Adres: Mühlenweg 143, 22844 Norderstedt, Germany e-mail: info@eurodrives.eu, tel.: +494048979500, strona internetowa: www.euradrives.eu

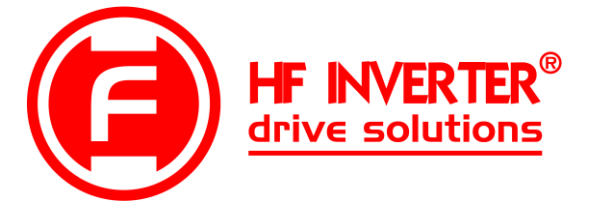

Strona internetowa: www.hfinverter.co

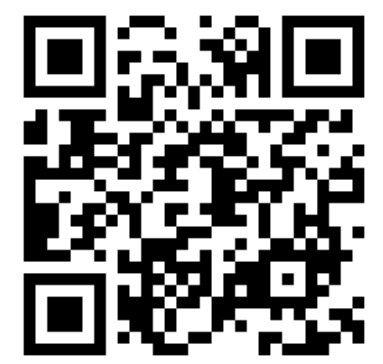